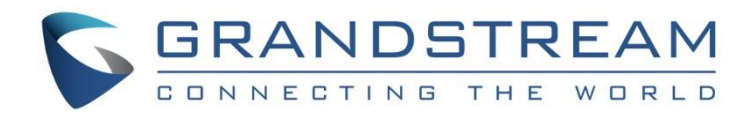

# Grandstream Networks, Inc.

# GXP1610/GXP1620/GXP1625/GXP1628/GXP1630

Biurowe telefony IP

Instrukcja Obsługi

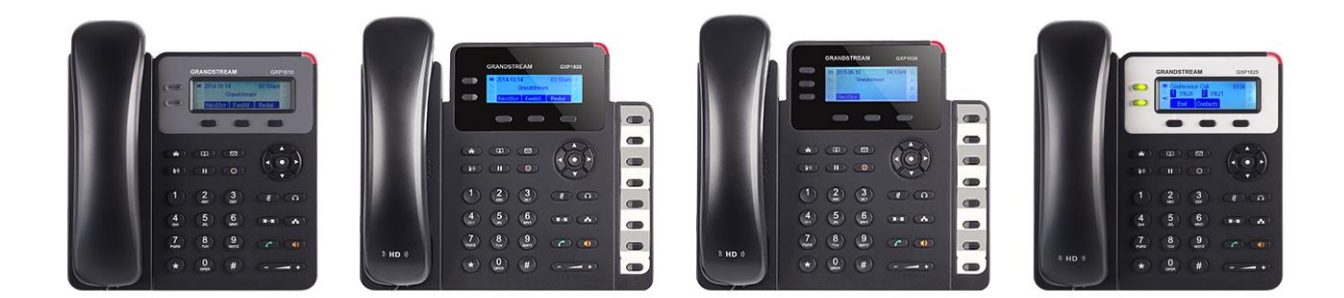

# **Instrukcja Obsługi**

# GXP1610/GXP1620/GXP1625/GXP1628/GXP1630

## **Index**

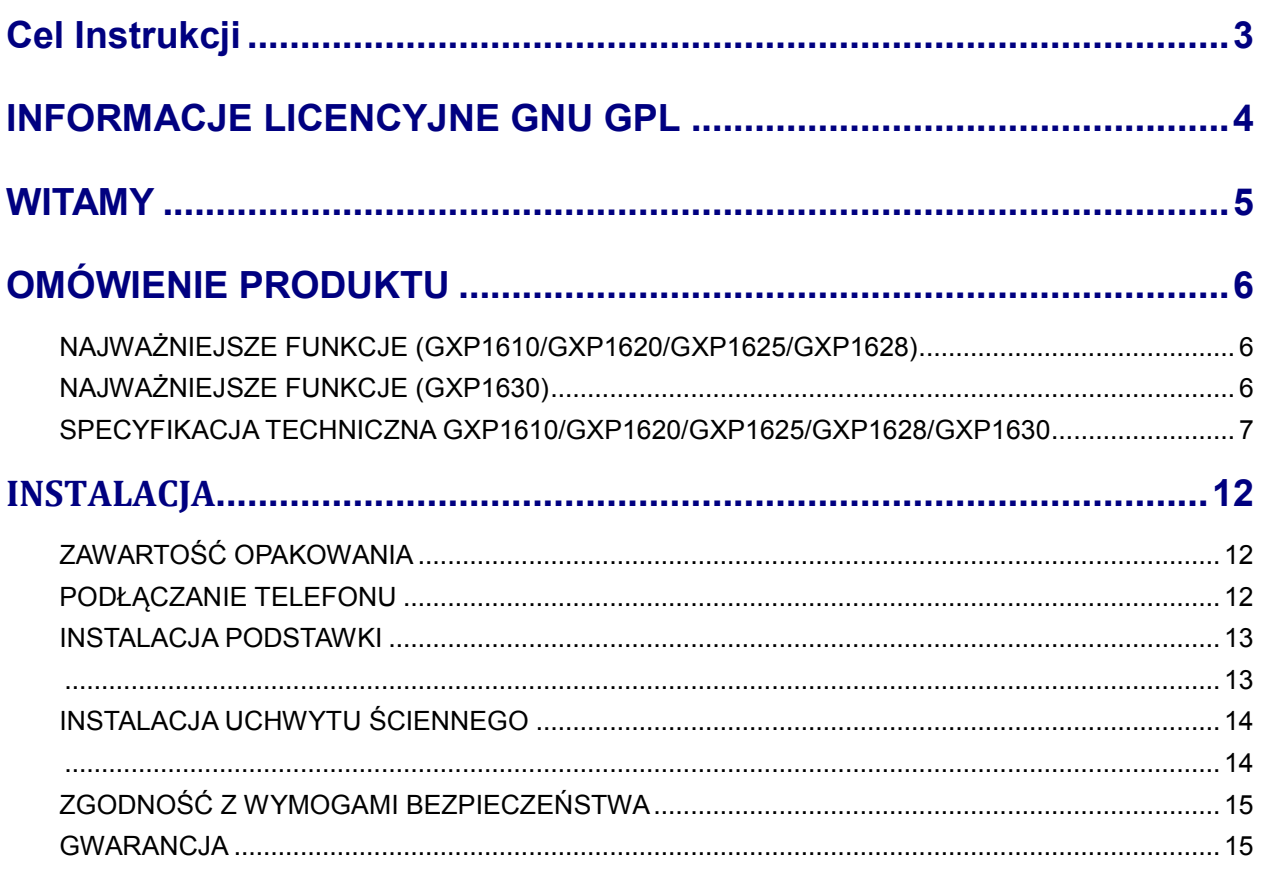

# KORZYSTANIE Z GXP1610/GXP1620/GXP1625/GXP1628/GXP1630...16

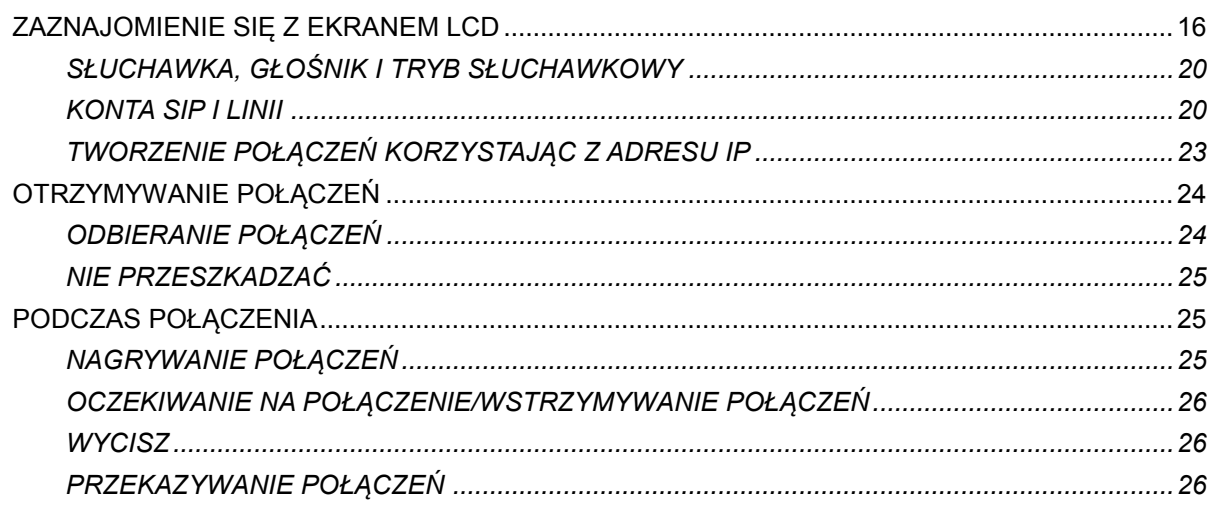

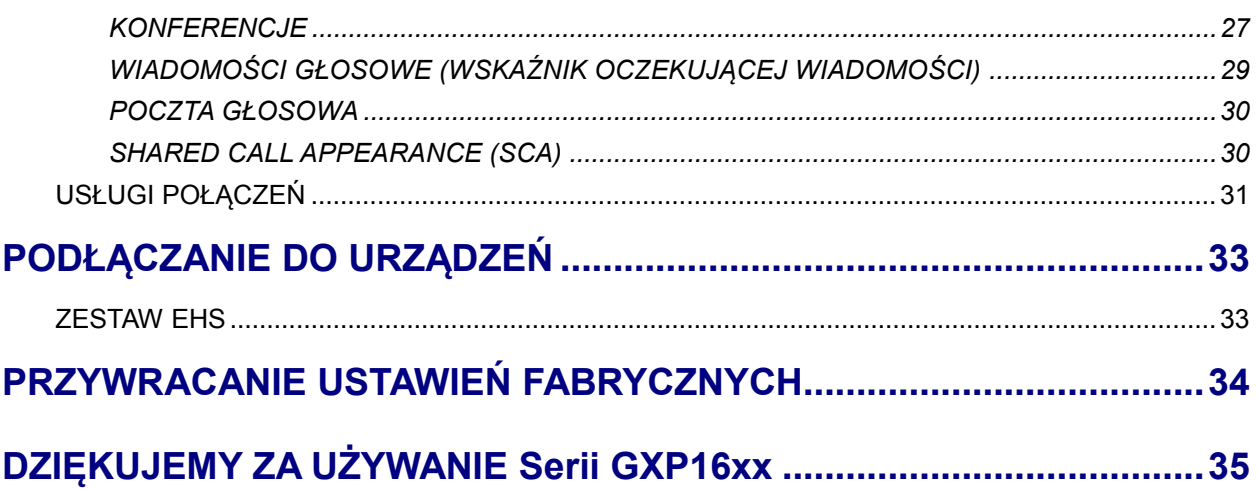

### **Spis tabel Instrukcja obsługi GXP1610/GXP1620/GXP1625/GXP1628/GXP1630**

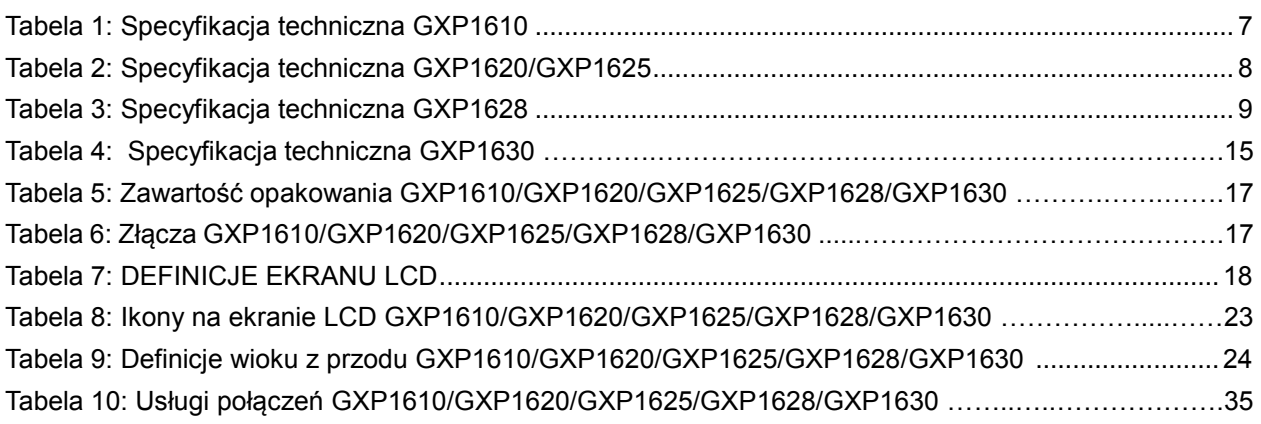

### **Spis figur**

### **Instrukcja obsługi GXP1610/GXP1620/GXP1625/GXP1628/GXP1630**

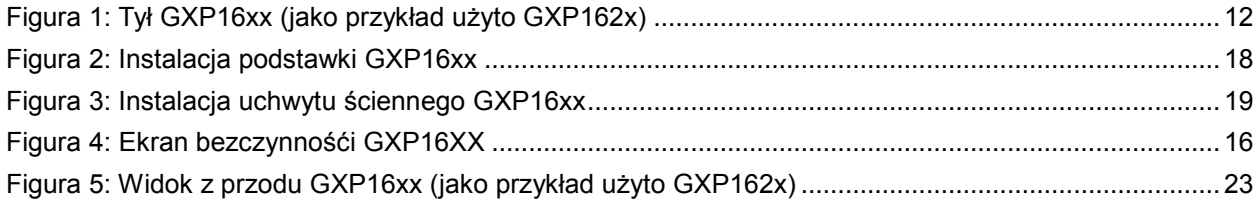

# **Cel Instrukcji**

<span id="page-3-0"></span>Niniejsza instrukcja opisuje podstawowe pojęcia i zadania niezbędne w użyciu i konfiguracji GXP1610/GXP1620/GXP1625/GXP1628/GXP1630. Instrukcja przekazuje informacje odnośnie instalacji telefonu, wykonywania połączeń oraz używania podstawowych funkcji połączeń.

Aby poznać zaawansowane funkcje i konfiguracje, prosimy odwiedzić stronę internetową: <http://www.grandstream.com/support> w w celu pobrania

"GXP1610/GXP1620/GXP1625/GXP1628/GXP1630 Administration Guide".

# **INFORMACJE LICENCYJNE GNU GPL**

<span id="page-4-0"></span>Firmware GXP1610/GXP1620/GXP1625/GXP1628/GXP1630 zawiera oprogramowanie innych firm na licencji GNU General Public License (GLP). Grandstream korzysta z tego oprogramowania na określonych warunkach licencji GPL. Prosimy o zapoznanie się z GNU General Public License (GPL) w celu uzyskania informacji o konkretnych warunkach licencji.

Kod źródłowy Grandstream na licencji GNU GPL może zostać pobrany ze strony domowej Grandstream: **[http://www.grandstream.com/support/faq/gnu-general-public-license/gnu-gpl-information](http://www.grandstream.com/support/faq/gnu-general-public-license/gnu-gpl-information-download)[download](http://www.grandstream.com/support/faq/gnu-general-public-license/gnu-gpl-information-download)**

### **WITAMY**

<span id="page-5-0"></span>Dziękujemy za zakup biurowego telefonu IP GXP1610/GXP1620/GXP1625/GXP1628/GXP1630. Seria GXP16xx jest nową generacją telefonu przeznaczoną dla małych i średnich firm: GXP1620/GXP1625 posiada 2 linie z 2 kontami SIP, wspaniały szerokopasmowy dźwięk HD, podświetlany ekran LCD 132 x 48; GXP1610 posiada 2 linie z pojedynczym kontem SIP, ekranem LCD 132 x 48; GXP1630 posiada 3 linie z 3 kontami SIP, podświetlany ekran LCD 132 x 64. Telefony GXP1610/GXP1620/GXP1625/GXP1628/GXP1630 posiadają takie funkcje jak 3 programowalne kontekstowe przyciski XML, podwójny port sieciowy z PoE (tylko GXP1625/1628/1630), funkcję EHS działająca z zestawem Plantronics, 3-stronną konferencje dla GXP1610/GXP1620/ GXP1625/GXP1628 oraz 4-stronną konferencje dla GXP1630, zestaw głośnomówiący z zaawansowaną akustyczną redukcją echa z full-duplex, zaawansowane usługi bezpieczeństwa, kompatybilność z funkcjami UCM Grandstream. Idealne telefony IP dla małych-średnich firm szukających wysokiej jakości telefonu, z bogactwem funkcji przy zachowaniu doskonałej ceny.

# **Uwaga:**

Uwaga: Zmiany lub modyfikacje tego produktu, które nie zostały wyraźnie zatwierdzone przez Grandstream, lub operacje na produkcie, które w jakikolwiek sposób odbiegają od instrukcji obsługi, mogą spowodować utratę gwarancji.

# **Ostrzeżenie:**

Prosimy o użycie tylko zasilacza zawartego w opakowaniu GXP1610/GXP1620/GXP1625/GXP1628/GXP1630 ponieważ może to doprowadzić do uszkodzenia produktu oraz spowodować utratę gwarancji.

Dokument może ulec zmianie bez powiadomienia. Najnowsza elektroniczna wersja instrukcji obsługi znajduje się na:

<http://www.grandstream.com/support>

Powielanie lub przekazanie całości lub jakiejkolwiek części, w jakiejkolwiek formie i w jakikolwiek sposób, elektroniczny lub drukowany, w dowolnym celu, bez wyraźnej pisemnej zgody firmy Grandstream Networks, Inc. jest zabronione.

# **OMÓWIENIE PRODUKTU**

### <span id="page-6-1"></span><span id="page-6-0"></span>**NAJWAŻNIEJSZE FUNKCJE (GXP1610/GXP1620/GXP1625/GXP1628)**

- Podświetlany ekran LCD 132\*48 pikseli (GXP1610 nie wspiera podświetlenia)
- 2 dwukolorowe przyciski linii, 3 programowalne przez XML przyciski funkcyjne, 8 przycisków BLF (tylko GXP1628), 3-stronna konferencja, wsparcie dla wielu języków
- Szerokopasmowe HD audio (tylko GXP1620/GXP1625/GXP1628), zestaw głośnomówiący z zaawansowaną akustyczną redukcją echa z full-duplex oraz doskonała wydajność podwójnych rozmów
- Pojemna książka adresowa (do 500 kontaktów) oraz historia połączeń (do 200 wpisów)
- Autmatyczny spersonalizowany serwis informacyjny (np., pogoda lokalna itp.), spersonalizowane dzwonki, łatwe dostosowywanie informacji na ekranie & formatowanie przy użyciu XML, zaawansowane aplikacje Web oraz enterprise, lokalny serwis pogody
- Podwójny port 10/100 Mbps w GXP1610/GXP1620/GXP1625, podwójny port ethernet z funkcją automatycznego wykrywania 10/100/1000 Mbps w telefonie GXP1628, zintegrowane PoE w telefonie GXP1625/GXP1628
- Automatyczny provisioning przy użyciu TR-069 lub zaszyfrowanego pliku konfiguracyjnego XML, SRTP i TLS do zaawansowanych funkcji bezpieczeństwa, 802.1x do zarządzania mediami
- Perfekcyjnie kompatybilne z usługami UCM Grandstream
- Innowacyjny design UI (proste i użyteczne wsparcie dla wielu języków)
- Działa z serią IP PBX Grandstream UCM61xx IP PBX dla funkcji provisioning Zero-Config, nagrywanie rozmów za pomocą jednego dotknięcia "1-touch call recording" i wiele innych

### <span id="page-6-2"></span>**NAJWAŻNIEJSZE FUNKCJE (GXP1630)**

- Podświetlany ekran LCD 132\*64 pikseli
- 3 dwukolorowe przyciski linii, 3 programowalne przez XML przyciski funkcyjne, 8 przycisków BLF, 4- stronna konferencja, wsparcie dla wielu języków
- Szerokopasmowe HD audio, zestaw głośnomówiący z zaawansowaną akustyczną redukcją echa z full-duplex oraz doskonała wydajność podwójnych rozmów
- Pojemna książka adresowa (do 500 kontaktów) oraz historia połączeń (do 200 wpisów)
- Autmatyczny spersonalizowany serwis informacyjny (np., pogoda lokalna itp.), spersonalizowane dzwonki, łatwe dostosowywanie informacji na ekranie & formatowanie przy użyciu XML, zaawansowane aplikacje Web oraz enterprise, lokalny serwis pogody
- Podwójny port ethernet z funkcją automatycznego wykrywania 10/100/1000 Mbps z automatycznym PoE.
- Automatyczny provisioning przy użyciu TR-069 lub zaszyfrowanego pliku konfiguracyjnego XML, SRTP i TLS do zaawansowanych funkcji bezpieczeństwa, 802.1x do zarządzania mediami
- Perfekcyjnie kompatybilne z usługami UCM Grandstream
- Innowacyjny design UI (proste i użyteczne wsparcie dla wielu języków)

Działa z serią IP PBX Grandstream UCM61xx IP PBX dla funkcji provisioning Zero-Config, nagrywanie rozmów za pomocą jednego dotknięcia "1-touch call recording" i wiele innych

### <span id="page-7-0"></span>**SPECYFIKACJA TECHNICZNA GXP1610/GXP1620/GXP1625/GXP1628/GXP1630**

<span id="page-7-1"></span>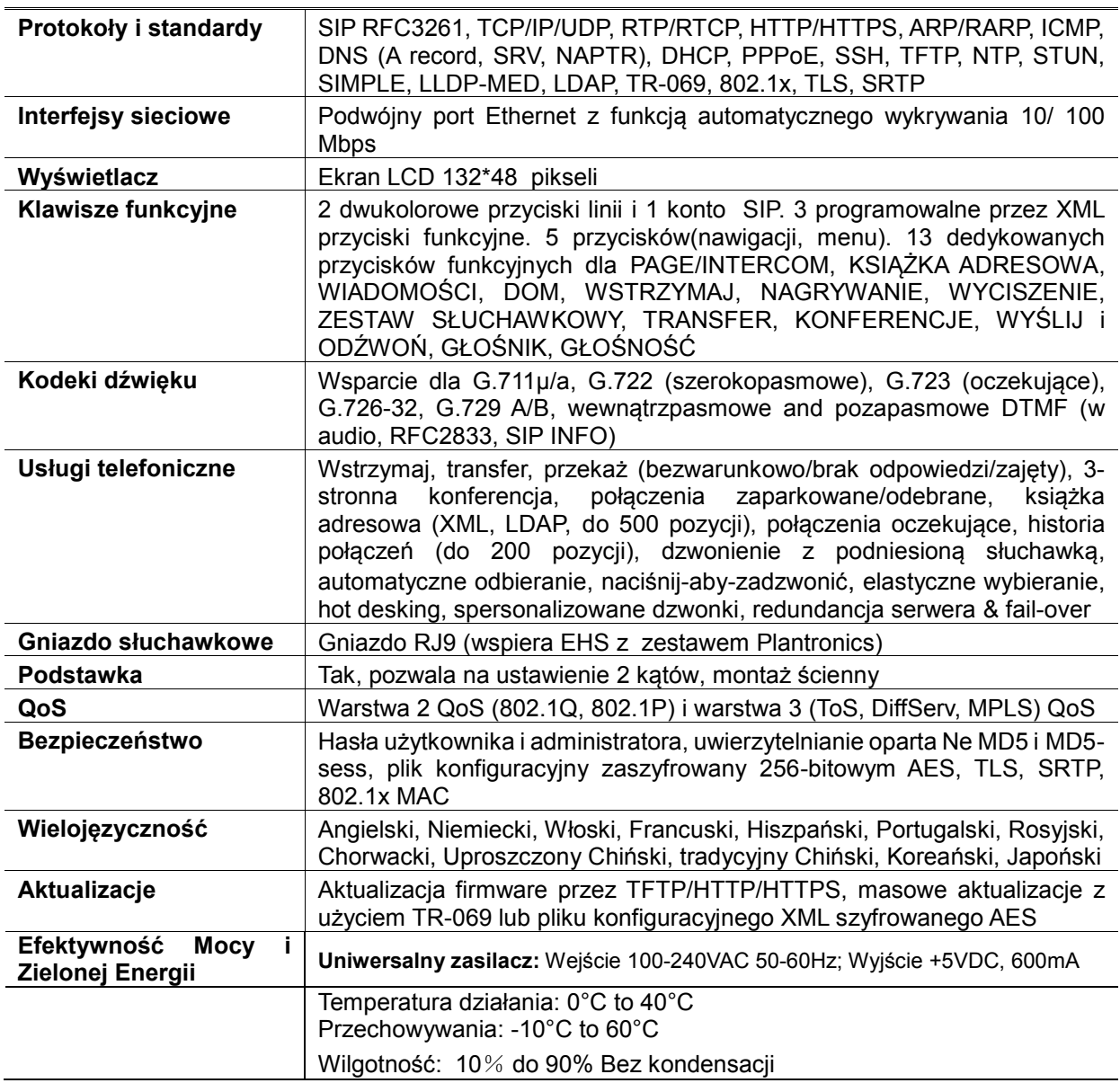

#### **Tabela 1: Specyfikacja techniczna GXP1610**

<span id="page-8-0"></span>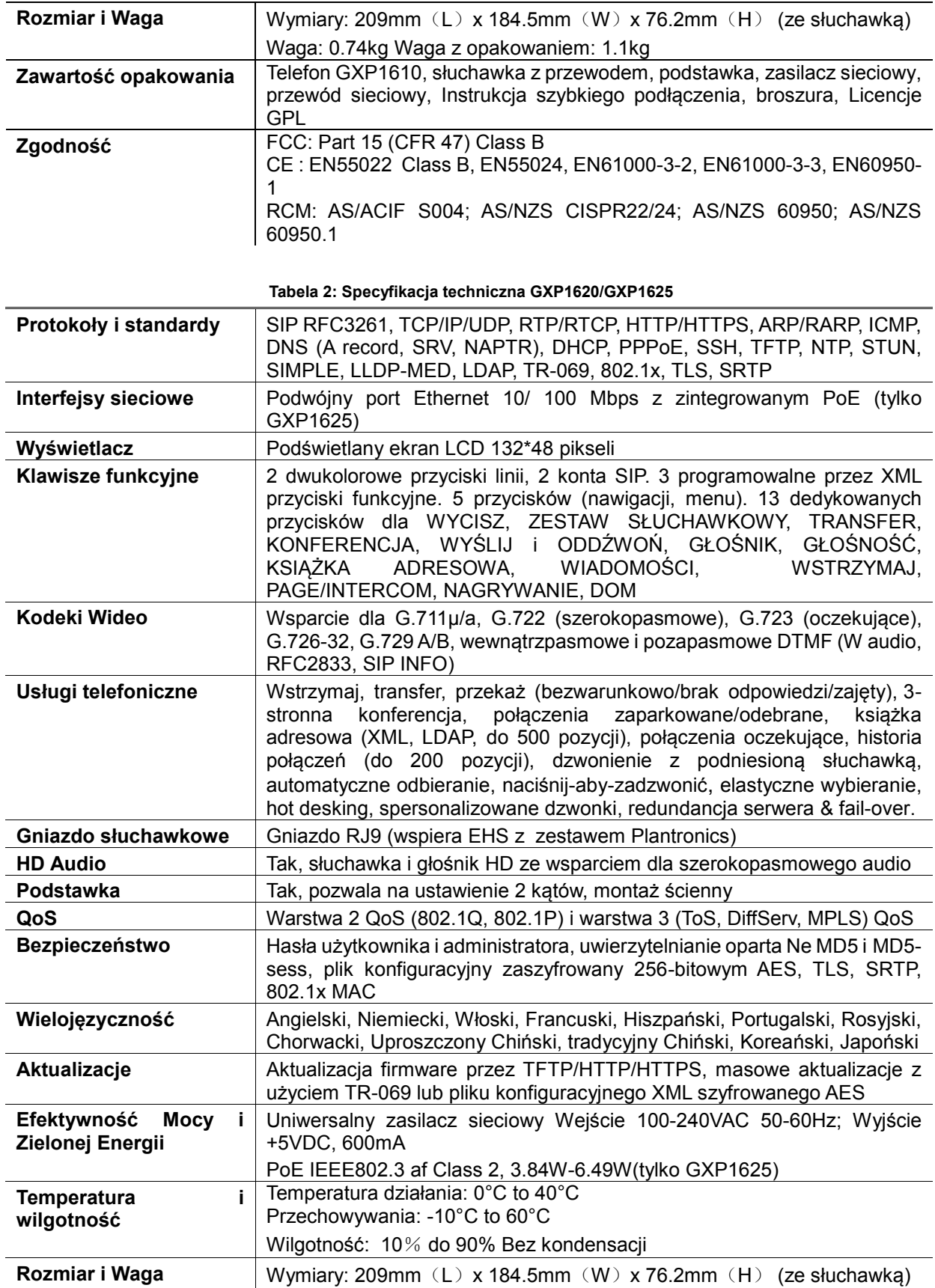

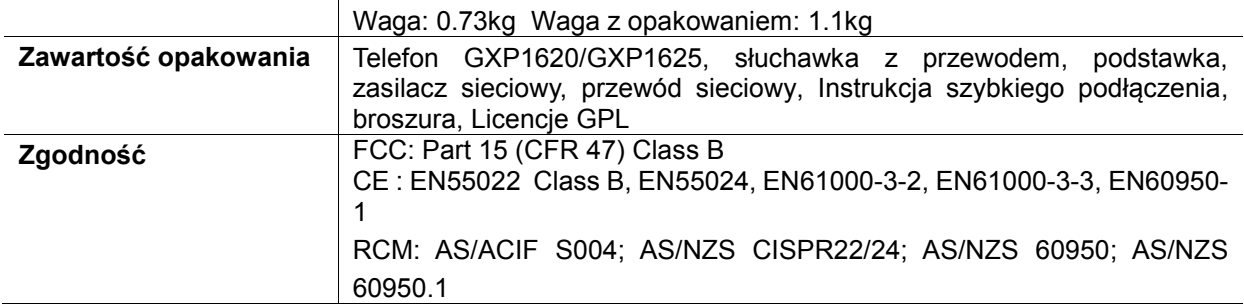

<span id="page-9-0"></span>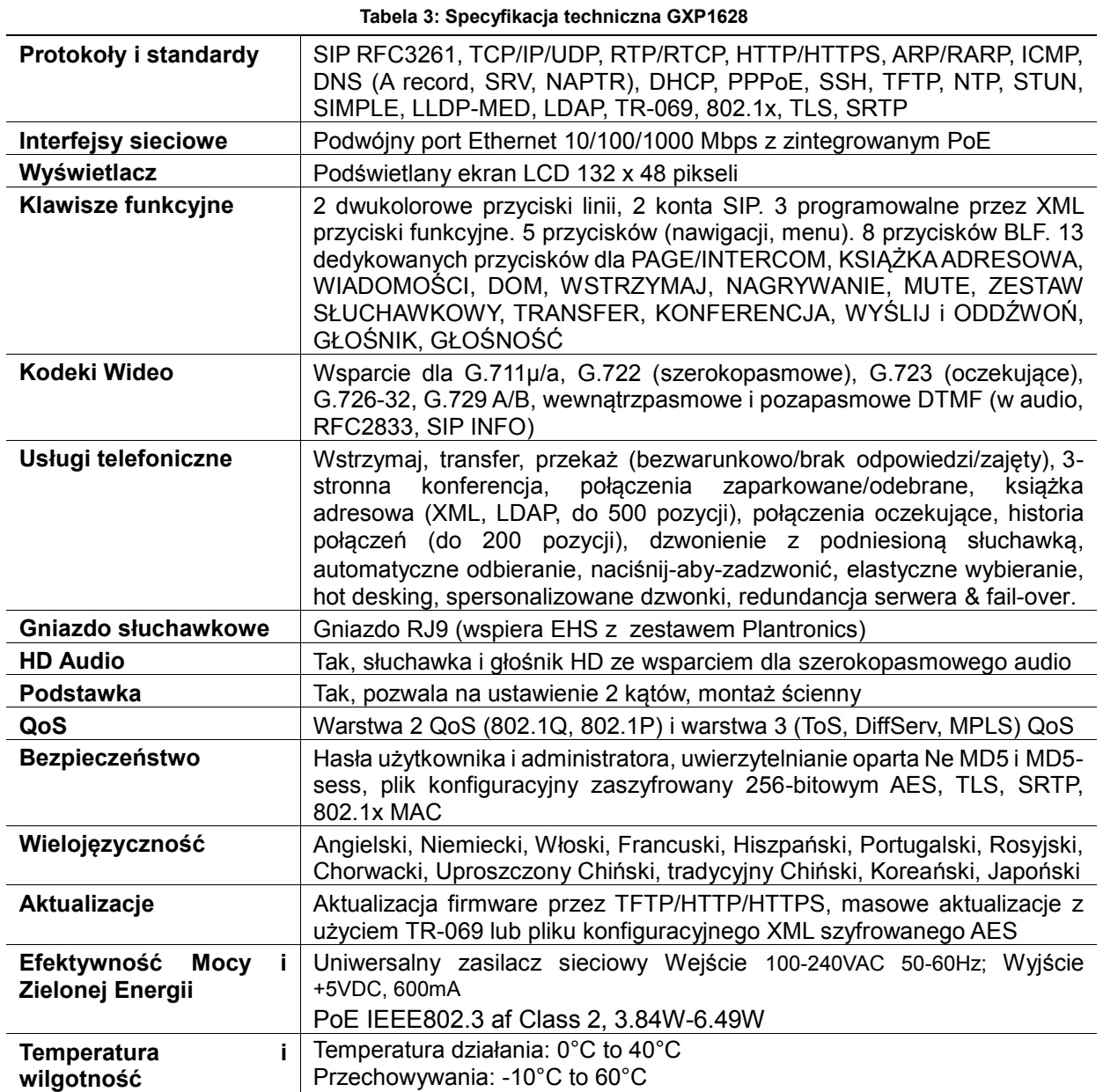

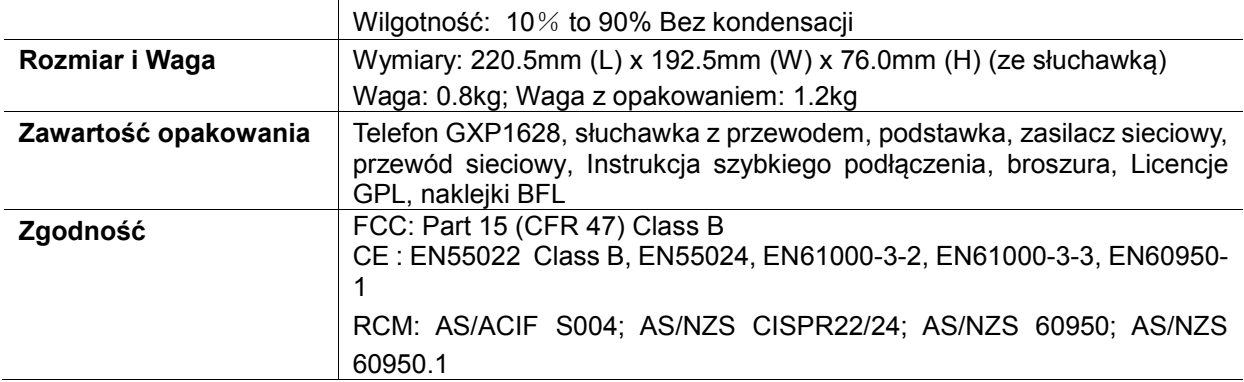

#### **Tabela 4: Specyfikacja techniczna GXP1630**

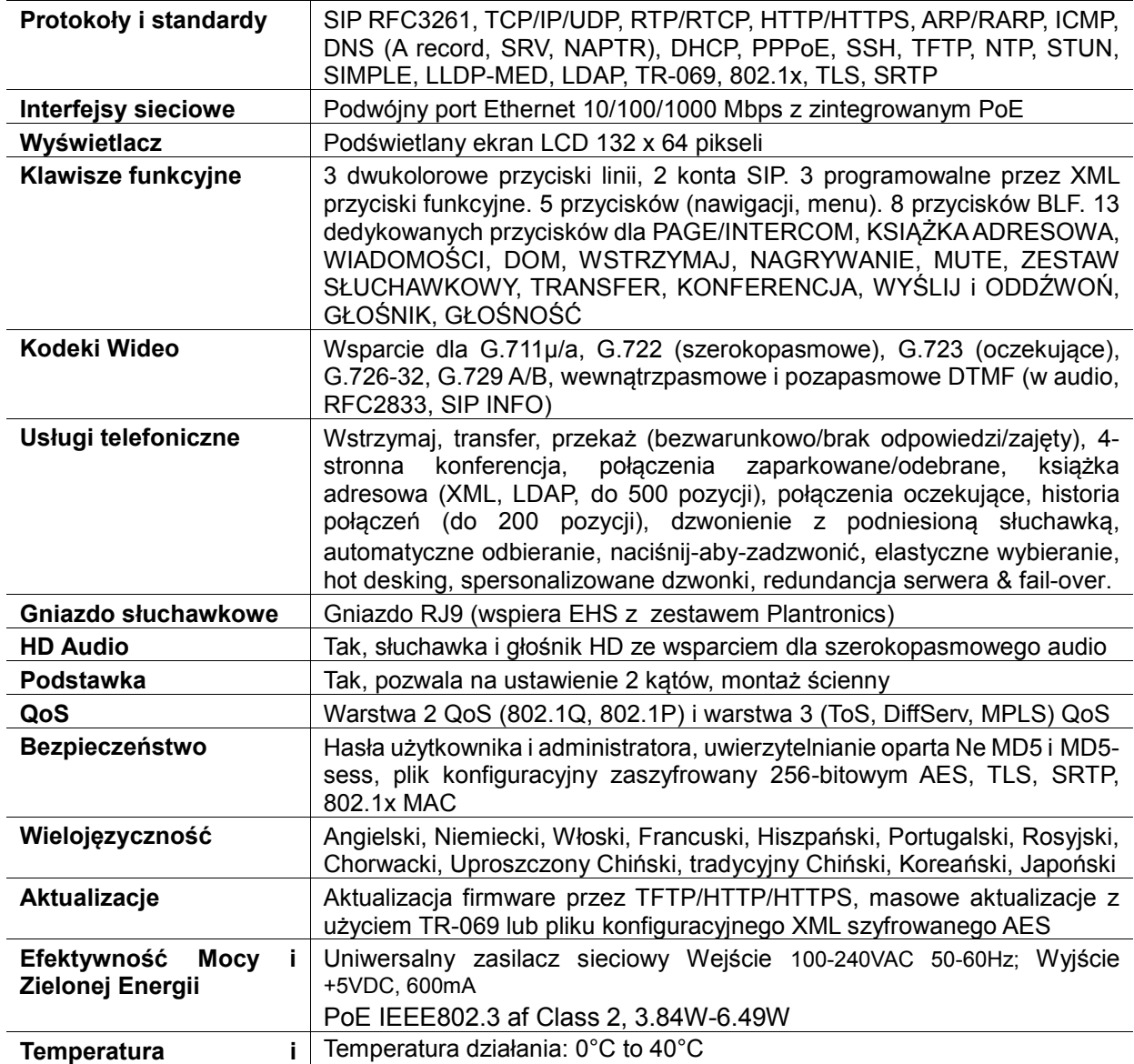

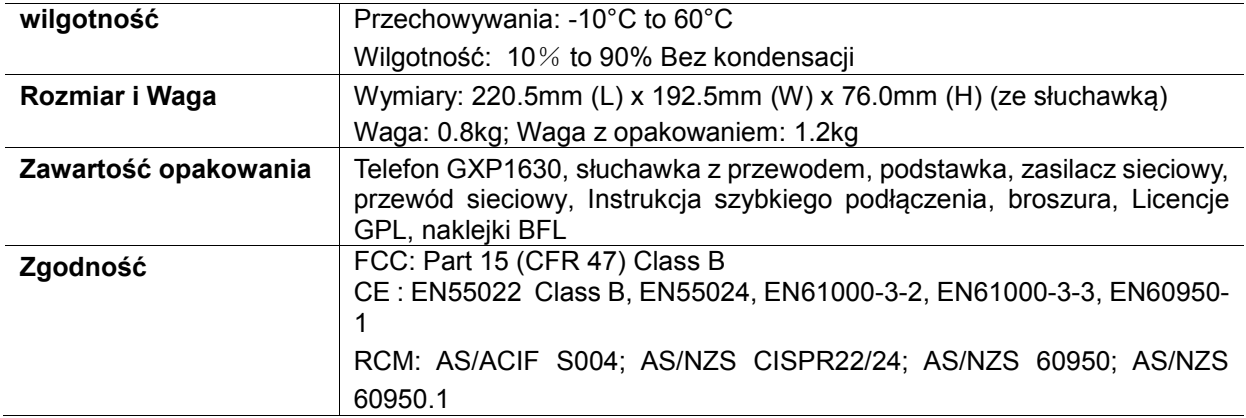

# **INSTALACJA**

### <span id="page-12-1"></span><span id="page-12-0"></span>**ZAWARTOŚĆ OPAKOWANIA**

**Tabela 5: Zawartość opakowania GXP1610/GXP1620/GXP1625/GXP1628/GXP1630**

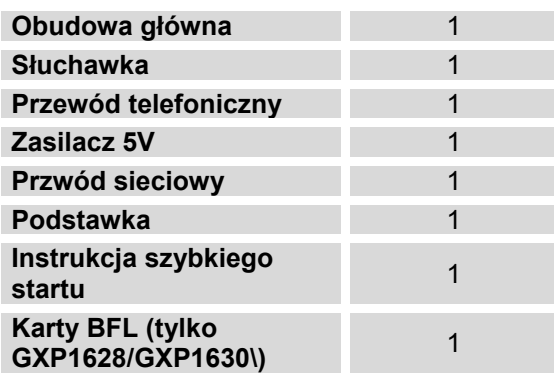

### <span id="page-12-2"></span>**PODŁĄCZANIE TELEFONU**

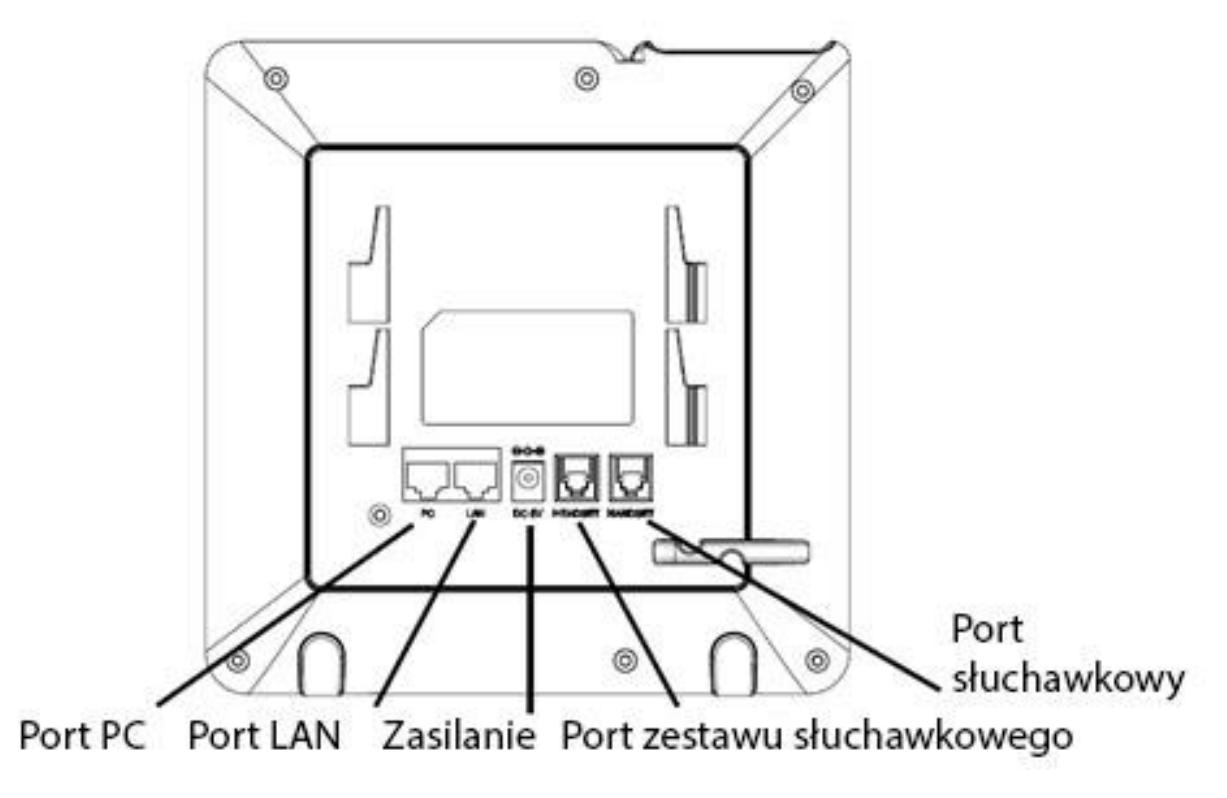

<span id="page-12-3"></span>**Figura 1: Tył GXP16xx (Jako przykład użyto GXP162x)**

#### **Tabela 6: Złącza GXP1610/GXP1620/GXP1625/GXP1628/GXP1630**

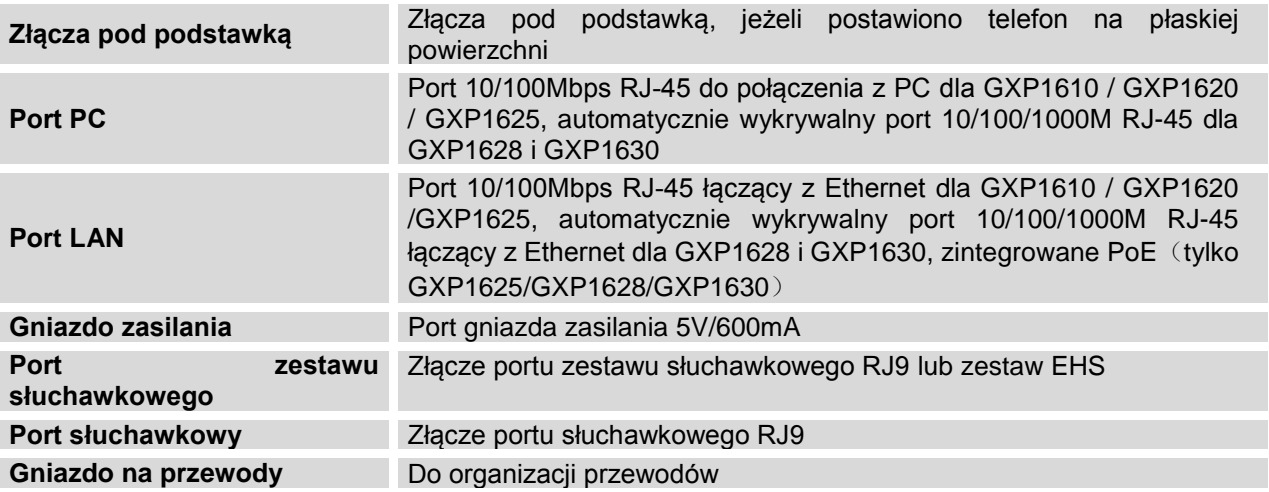

### <span id="page-13-0"></span>**INSTALACJA PODSTAWKI**

<span id="page-13-1"></span>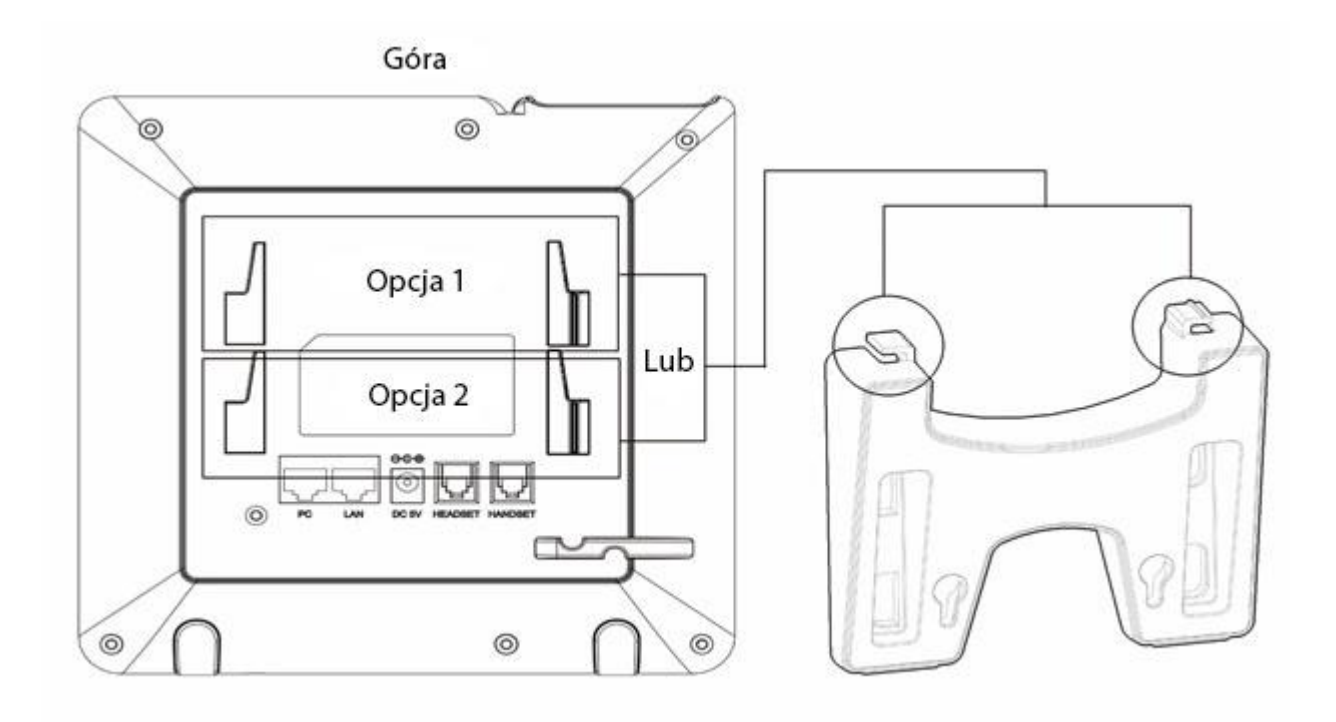

#### **Figura 2: Instalacja podstawkiGXP16xx**

- 1. Wsadź haczyki do górnych otworów, możesz wybrać otwory górne lub dolne
- 2. Po wsadzeniu haczyków, pociągnij w górę aby zablokować je w otworze.

### <span id="page-14-0"></span>**INSTALACJA UCHWYTU ŚCIENNEGO**

<span id="page-14-1"></span>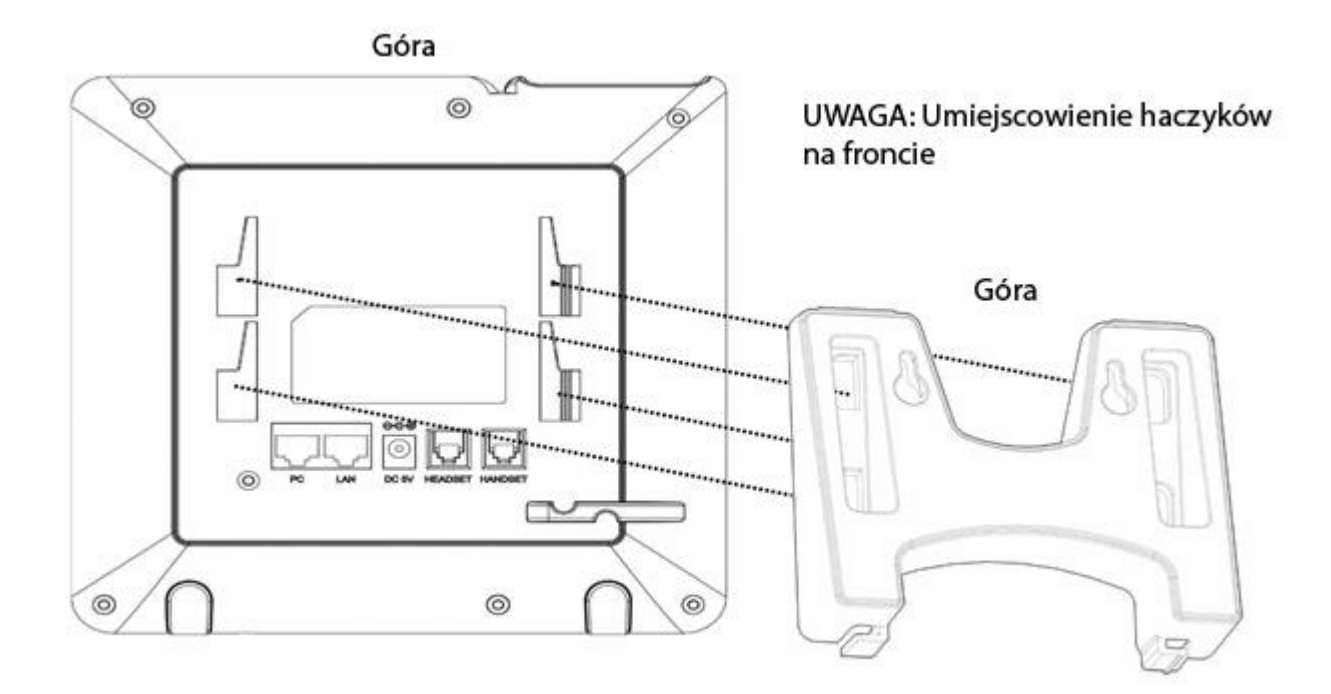

#### **Figura 3: Instalacja uchwytu ściennego GXP16xx**

- 1. Wsadź wszystkie 4 haczyki do otworów.
- 2. Po wsadzeniu haczyków, pociągnij w górę aby zablokować je w otworze.

By przygotować do działania GXP1610/GXP1620/GXP1625/GXP1628/GXP1630, wykonaj kroki:

- 1. Przymocuj obudowę lub uchwyt ścienny do tyłu telefonu do odpowiednich otworów;
- 2. Podłącz słuchawkę i obudowę główną z kablem telefonicznym;
- 3. Połącz port LAN telefonu do gniazda RJ-45 w hubie/switchu lub routerze (strona LAN) korzystając z kabla Ethernet;
- 4. Podłącz wtyczkę 5V DC do gniazda zasilania w telefonie, a zasilacz do gniazdka elektrycznego. Jeśli w kroku trzecim użyto przełącznika PoE, ten krok może zostać pominięty;
- 5. Na ekranie LCD wyświetlą się informacje o aktualizacji. Poczekaj, aż na ekranie wyświetli się czas i data, a następnie przejdź do następnego kroku;
- 6. Korzystając z meny konfiguracji lub wbudowanego w telefonu serwera WWW (poprzez wpisanie adresu IP w przeglądarce), możliwa jest dalsza konfiguracja telefonu.

### <span id="page-15-0"></span>**ZGODNOŚĆ Z WYMOGAMI BEZPIECZEŃSTWA**

Telefon GXP1610/GXP1620/GXP1625/GXP1628/GXP1630 jest zgodny z różnymi standardami bezpieczeństwa oraz FCC/CE. Zasilacz GXP1610/GXP1620/GXP1625/GXP1628/GXP1630 jest zgodny ze standardem UL. Używaj tylko uniwersalnego zasilacza znajdującego się w pakiecie GXP1610/GXP1620/GXP1625/ GXP1628/GXP1630. Gwarancja producenta nie obejmuje uszkodzeń telefonu spowodowanych użyciem niewspieranych zasilaczy.

### <span id="page-15-1"></span>**GWARANCJA**

Jeśli telefon GXP1610/GXP1620/GXP1625/GXP1628/GXP1630 został kupiony u dystrybutora, należy skontaktować się z firmą, u której dokonany był zakup, w celu zwrotu pieniędzy, naprawy lub zamiany. Jeśli zakupiłeś produkt bezpośrednio od Grandstream, prosimy o kontakt z przedstawicielem handlowym firmy Grandstream w celu uzyskania numeru RMA (związanego z autoryzacją zwracanych materiałów). Grandstream zastrzega sobie sprawę do zmiany polityki gwarancyjnej bez uprzedniego powiadomienia

# **Uwaga:**

<span id="page-15-2"></span>Użyj zasilacza dostarczonego z telefonem. Nie używaj innego zasilacza, gdyż może to doprowadzić do uszkodzenia telefonu. Ten typ uszkodzeń nie jest objęty gwarancją.

# **KORZYSTANIE Z**

# **GXP1610/GXP1620/GXP1625/GXP1628/GXP1630**

### <span id="page-16-0"></span>**ZAZNAJOMIENIE SIĘ Z EKRANEM LCD**

GXP1610/GXP1620/GXP1625/GXP1628/GXP1630 posiada dynamiczny i konfigurowalny ekran. Opcje wyświetlania ekranu zmieniają się w zależności od tego czy telefon jest w danej chwili używany czy znajduje się w stanie bezczynności. Tabela poniżej opisuje elementy wyświetlane na ekranie bezczynności GXP1610/ GXP1620/GXP1625/GXP1628/GXP1630.

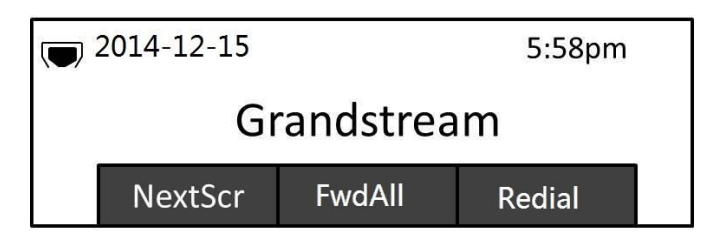

**Figura 4: Ekran bezczynności GXP16XX**

<span id="page-16-1"></span>Poniższa tabela przedstawia elementy wyświetlane na GXP1610/GXP1620/GXP1625/GXP1628/ GXP1630.

#### **Tabela 7: DEFINICJE EKRANU LCD**

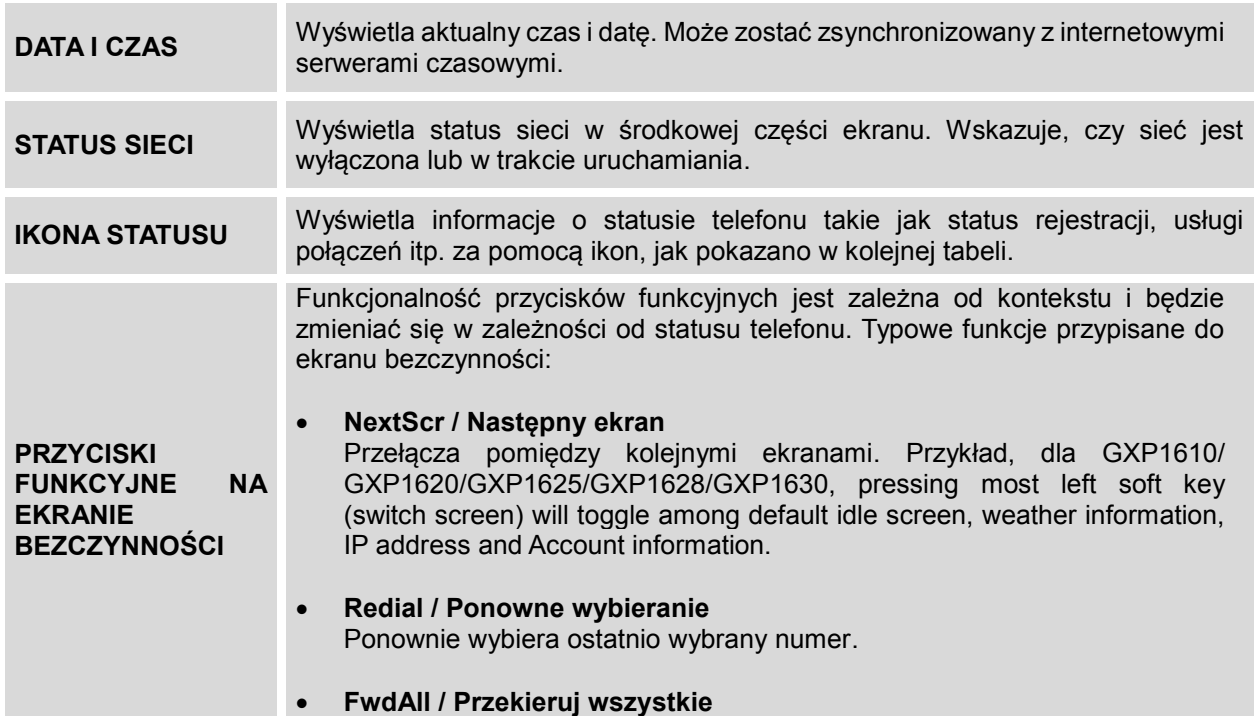

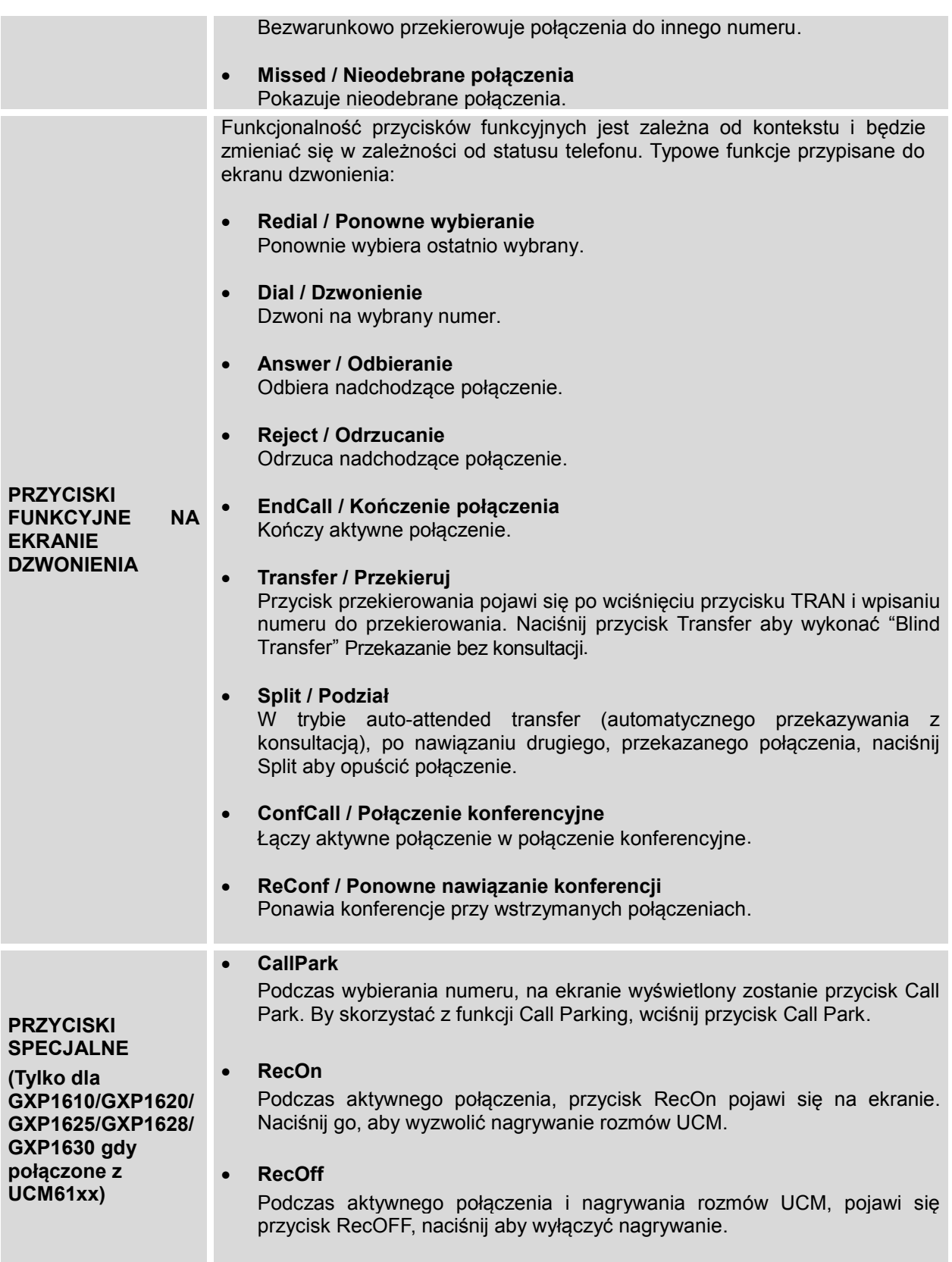

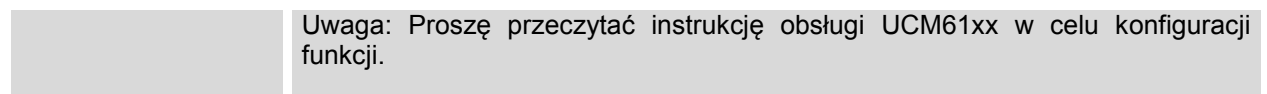

#### **Tabela 8: Ikony na ekranie GXP1610/GXP1620/GXP1625/GXP1628/GXP1630**

<span id="page-18-0"></span>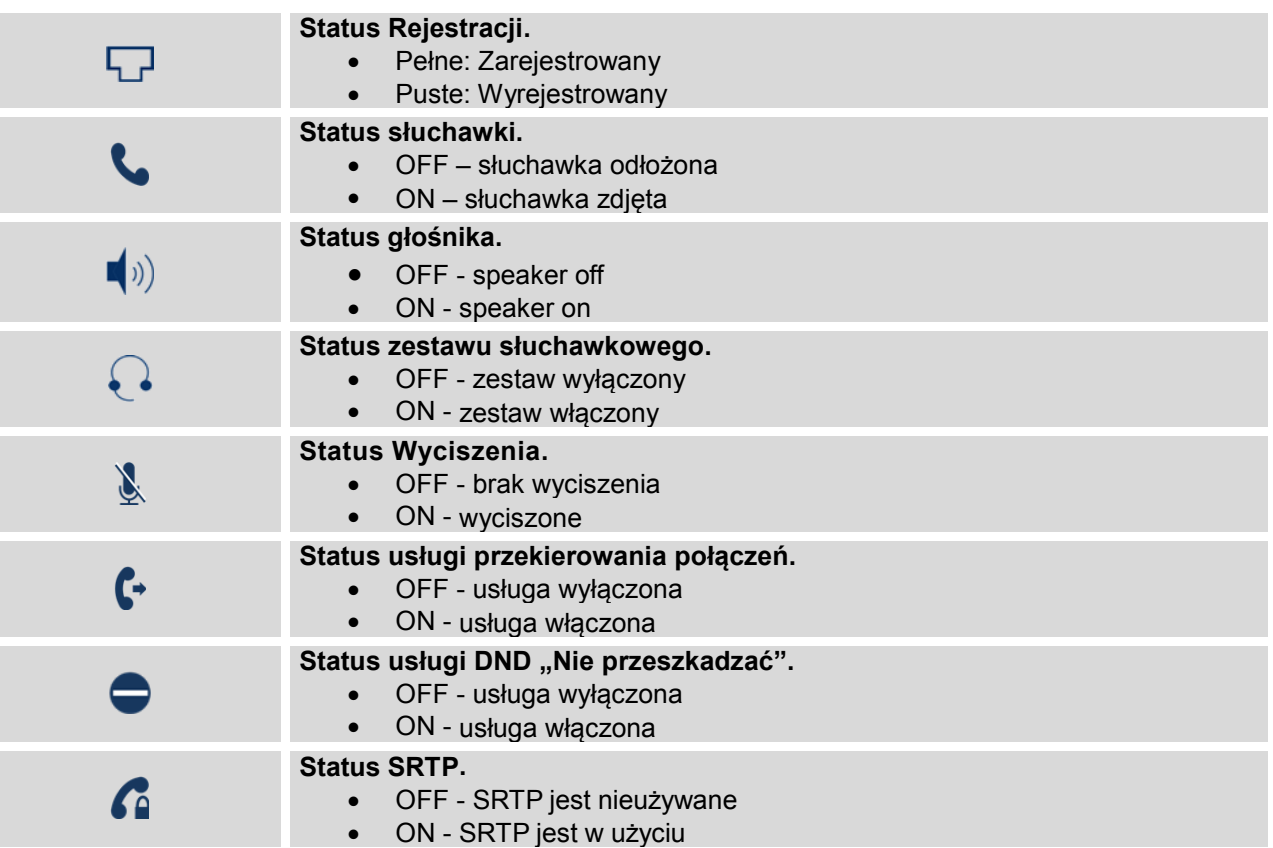

### **ZAZNAJOMIENIE SIĘ Z KLAWIATURĄ**

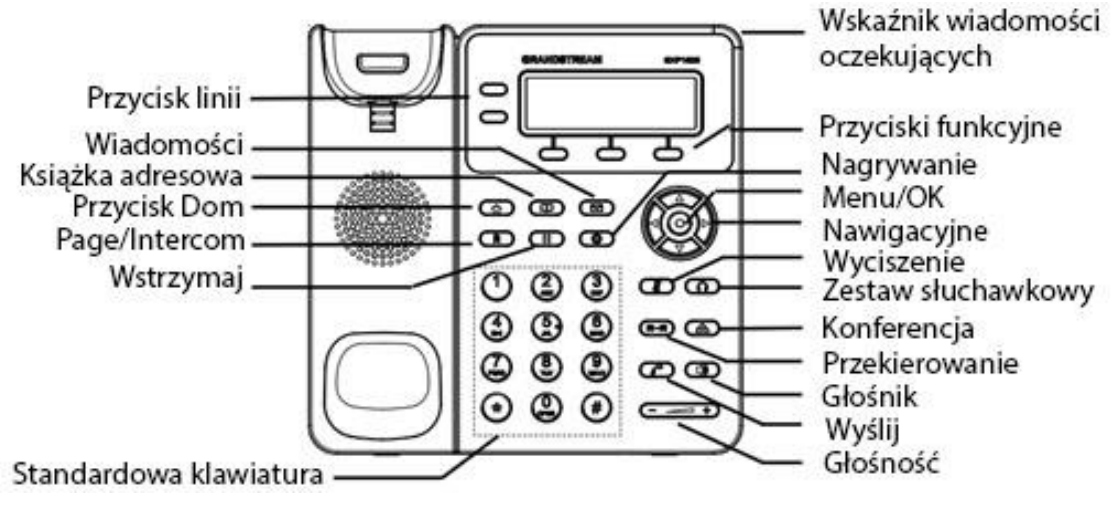

<span id="page-18-1"></span>**Figura 5: Widok z przodu GXP16xx (jako przykład użyto GXP162x)**

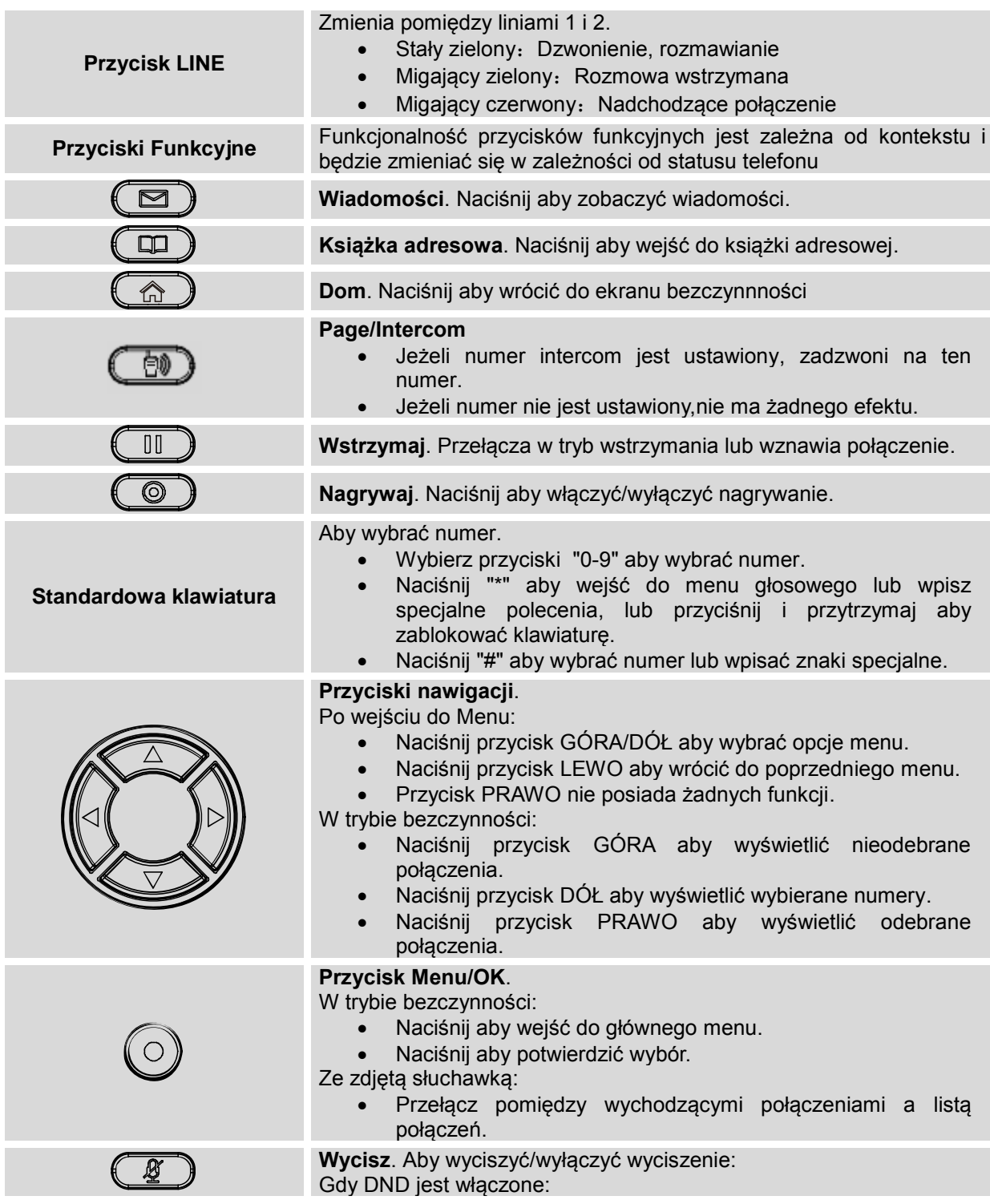

**Tabela 9: Definicje widoku z przodu GXP1610/GXP1620/GXP1625/GXP1628/GXP1630**

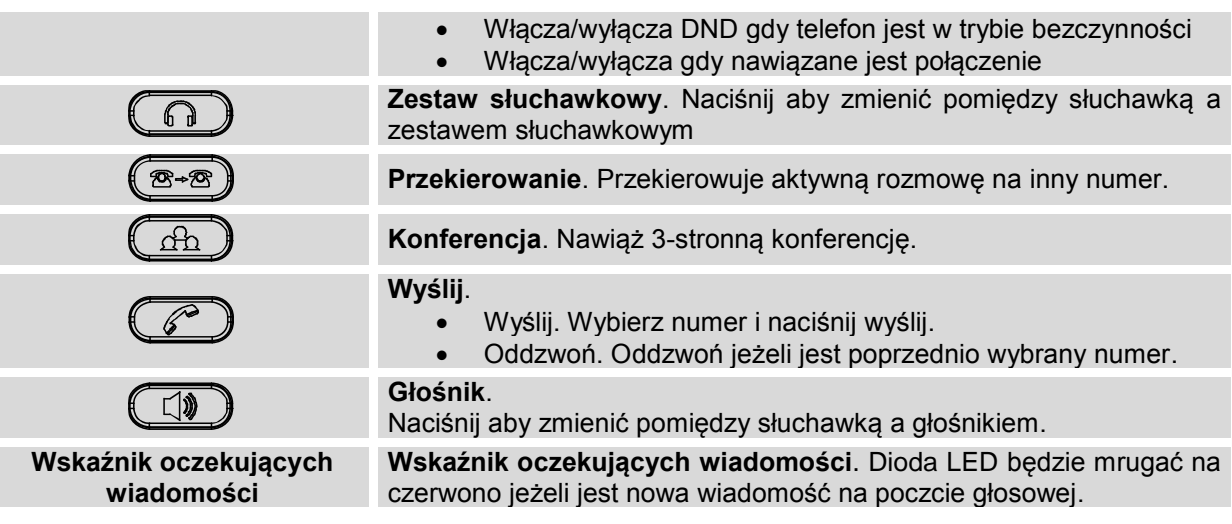

### **TWORZENIE POŁĄCZEŃ**

#### <span id="page-20-0"></span>**SŁUCHAWKA, GŁOŚNIK I TRYB SŁUCHAWKOWY**

Telefon GXP1610/GXP1620/GXP1625/GXP1628/GXP1630 pozwala użytkownikowi na wybór słuchawki, głośnika lub zestawu słuchawkowego do wykonywania rozmów. Naciśnij przełącznik słuchawki aby wybrać słuchawkę, naciśnij przycisk zestawu słuchawkowego aby wybrać zestaw, lub naciśnij przycisk głośnika

aby przełączyć na głośnik  $\overline{\mathbb{C}^*}$ 

#### <span id="page-20-1"></span>**KONTA SIP I LINII**

GXP1630 wspiera do 3 niezależnych kont, GXP1620/GXP1625/GXP1628 wspiera do 2 niezależnych kont; and GXP1610 wspiera 1 niezależne konto. Każde z kont może używać niezależnego serwera SIP, ustawień użytkownika i NAT. Każdy z przycisków linii jest wirtualnie zmapowany do indywidualnego konta SIP.W trybie podniesionej słuchawki, wybierz wolną linie – usłyszysz dźwięk wybierania tonowego.

By wykonać połączenie, wybierz linię. Przycisk linii zaświeci się na kolor zielony. Użytkownik może zmieniać linię przed wybraniem numeru poprzez naciśnięcie przyciski linii.

**Przykład**: Gdy dwa niezależne konta są zarejestrowane w telefonach GXP1620/GXP1625/GXP1628, wybrana jest Linia 1, linia ta będzie miała kolor zielony. Gdy wybrana jest linia 2, kolor zielony świeci się na linii 2 oraz możliwe jest wykonywanie połączeń z konta SIP 2..

Nadchodzące połączenia do konkretnego konta będą przypisane do swojej linii jeśli ta nie jest w użyciu. Gdy wirtualnie zmapowana linia jest w użyciu, telefon powiadomi użytkownika poprzez wskazanie wolnej linii podświetlając ją na kolor czerwony. Linia jest aktywna gdy jest w użyciu, jej kolor to czerwony.

#### **SPOSOBY TWORZENIA POŁĄCZEŃ**

Istnieje kilka sposobów aby utworzyć połączenie.

- **Dzwonienie z odłożoną słuchawką.** Wybierz numer na telefonie i naciśnij przycisk SEND.
- Gdy telefon jest w trybie IDLE, wybierz numer aby zadzwonić;
- $\triangleright$  Podnieś słuchawkę; lub Naciśnij przycisk głośnika; lub Naciśnij przycisk zestawu słuchawkowego; lub Wybierz dostępną linię;
- Połączenie zostanie nawiązane.
- **Słuchawka podniesiona.** Podnieś słuchawkę, wybierz numer i naciśnij SEND.
	- > Podnieś słuchawkę; lub Naciśnij przycisk głośnika; lub Naciśnij przycisk zestawu słuchawkowego (jeżeli jest podłączony); lub Wybierz dostępną linię przez naciśnięcie przycisku LINE aby włączyć głośnik;
	- Powinieneś usłyszeć dźwięk wybierania;
	- Wybierz numer;
	- Naciśnij przycisk SEND lub # aby zadzwonić.
- **Redial.** Dzwoni na ostatnio wybrany numer.
	- ▶ Podnieś słuchawkę; lub
		- Naciśnij przycisk głośnika; lub
		- Naciśnij przycisk zestawu słuchawkowego (jeżeli jest podłączony); lub Wybierz dostępną linię przez naciśnięcie przycisku LINE aby włączyć głośnik Gdy telefon jest w trybie idle;
	- Naciśnij przycisk SEND, lub przycisk REDIAL.
- **Poprzez historię połączeń.** Zadzwoń na numer zapisany w historii połączeń.
	- Naciśnij przycisk MENU aby wejść do głównego menu;
	- Wejdź w historię połączeń;
	- Wybierz połączenie, które chcesz zrealizować używająć strzałek;
	- Naciśnij przycisk SEND aby zadzwonić.
- **Przez Książkę adresową.** Wybierz numer z książki adresowej.
	- Naciśnij przycisk kontaktów;
	- W kontaktach wybierz książkę adresową/Broadsoft używając strzałek;
	- Wybierz kontakt na, który chcesz zadzwonić używając strzałek;
	- Naciśnij przycisk SEND aby zadzwonić do wybranego kontaktu.
- **Speed Dial from Line Key.** Dial the number configured as Speed Dial on Line Key.
	- Udaj się do przeglądarki telefonu Web GUI->Settings->Programmable Keys, skonfiguruj przyciski linii jako szybkie wybieranie. Wybierz konto z którego ma być wykonywane połączenie, wprowadź Nazwe. ID użytkownika (numer na który ma być dzwonione) dla przycisku linii. Naciśnii "Zapisz i Zastosuj";
	- Odłóż słuchawkę, lub wybierz Szybkie wybieranie aby zadzwonić.
- **Oddzwonienie.** Dzwoni na ostatnio odebrany numer.
	- Udaj się do przeglądarki telefonu Web GUI->Settings->Programmable Keys, skonfiguruj przyciski linii jako Oddzwonienie. Wybierz konto z którego ma być wykonywane połączenie, nie musisz wprowadzać Nazwy lub ID użytkownika aby ustawić Oddzwanianie;
	- Odłóż słuchawkę, lub wybierz przycisk Oddzwaniania aby zadzwonić.

### **Przez Paging/Intercom.**

- ▶ Podnieś słuchawkę; lub
	- Naciśnij przycisk głośnika; lub
	- Naciśnij przycisk zestawu słuchawkowego (jeżeli jest podłączony); lub
	- Wybierz dostępną linię przez naciśnięcie przycisku LINE aby włączyć głośnik;
- Powinieneś usłyszeć dźwięk wybierania;
- Naciśnij przycisk MENU aby zmienić ekran z "DIAL" do "Paging";
- Wybierz numer;
- $\triangleright$  Naciśnij przycisk SEND lub # aby zadzwonić.
- **Przez przycisk Intercom.** Zadzwoń na skonfigurowany wcześniej numer intercom.
	- Udaj się do przeglądarki telefonu GUI->Settings->Call Features, skonfiguruj Intercom, podaj ID użytkownika do którego ma być wykonywane połączenie.
	- Gdy telefon jest w trybie idle, naciśnij przycisk Intercom aby zadzwonić na skonfigurowany numer.

#### **Uwaga:**

- Po wpisaniu numeru, telefon czeka na Limit Czasu Na Wciśnięcie Klawisza (Domyślnym limitem są 4 sekundy, co można zmienić w Web GUI) przed zadzwonieniem. Wciśnij przycisk SEND lub # by zignorować limit czasu;
- Jeśli cyfry zostały wpisane, gdy słuchawka jest była podniesiona, przycisk SEND zadziała jako WYŚLIJ, zamiast ZADZWOŃ PONOWNIE;
- Domyślnie przycisk # może zostać użyty, jako przycisk SEND w celu wybrania numeru. Użytkownicy mogą wyłączyć tą funkcjonalność przez wybranie "Nie" w polu "#, jako Przycisk Dzwonienia" w zakładce Web GUI->Konto->Ustawienia połączeń.
- Użytkownicy niekoniecznie muszą zmienić tryb dzwonienia na Paging na ekranie rozmowy telefonu, jeśli chcą z niego skorzystać. Ta opcja możliwa jest tylko, jeśli serwer SIP/PBX obsługują tą usługę oraz kod Paging/Intercom jest już ustawiony. By skorzystać z tej usługi, wybierz kod usługi z numerem wewnętrznym, jako normalne połączenie.
- Dzwoniąc przez paging, użytkownicy mogą zobaczyć nagłówek "call-info" zawierający "answerafter=0" i "the"alert-info" nagłówek zawiera "info=alert-autoanswer;delay=0" w wychodzących INVITE.

#### <span id="page-23-0"></span>**TWORZENIE POŁĄCZEŃ KORZYSTAJĄC Z ADRESU IP**

Bezpośrednie Połączenie IP pozwala dwóm telefonom porozumieć się tymczasowo bez użycia proxy SIP. Połączenia VoIP mogą zostać utworzone między dwoma telefonami, jeśli:

- Oba telefony posiadają publiczne adresy IP; lub
- Oba telefony znajdują się w tej samej sieci LAN/VPN i korzystają z prywatnych lub publicznych adresów IP; lub
- Oba telefony mogą zostać połączone przez router korzystając z publicznych lub prywatnych adresów IP (z wymaganym przekierowywaniem portów lub DMZ).

By rozpocząć połączenie IP, wykonaj następujące kroki:

- Wciśnij przycisk MENU, by wywołać menu główne;
- Wybierz "Bezpośrednie Połączenie IP" korzystając z przycisków nawigacji;
- Wciśnij przycisk MENU, aby wejść w tryb Bezpośredniego Połączenia IP;
- Wpisz 12-cyfrowy docelowy adres IP (Patrz przykład poniżej);
- Wciśnij przycisk funkcyjny "Więcej", by upewnić się, że wybrany został "IPv4" lub "IPv6", w zależności od Twojego środowiska sieciowego;
- Wciśnij przycisk funkcyjny "OK", aby rozpocząć połączenie.

#### **Na przykład:**

Jeśli docelowy adres IP to 192.168.1.60, a port to 5062 (np. 192.168.1.60:5062), wpisz: 192\*168\*1\*60#5062. Przycisk \* oznacza kropkę (.), zaś przycisk # odpowiada dwukropkowi (:). Odczekaj około 4 sekundy, po czym telefon rozpocznie połączenie.

#### **Tryb Szybkiego Połączenia IP:**

Telefon GXP1610/GXP1620/GXP1625/GXP1628/GXP1630 obsługuje także Tryb Szybkiego Połączenia IP. Pozwala on telefonowi na utworzenie bezpośredniego połączenia IP korzystając tylko z kilku ostatnich cyfr (ostatniego oktetu) adresu IP telefonu docelowego. Jest to możliwe tylko wtedy, gdy oba telefony znajdują się w tej samej sieci LAN/VPN. Symuluje to funkcje PBX za pomocą CMSA/CD bez serwera SIP. Zalecanym jest kontrolowane użycie statycznego adresu IP.

By włączyć Tryb Szybkiego Połączenia IP, przejdź do zakładki Web Gui->Ustawienia->Cechy połączeń; ustaw pole "Użyj Trybu Szybkiego Połączenia IP" na "Tak". Wciśnij "Uaktualnij" na dole strony Web GUI, by zapisać zmiany. By rozpocząć Szybkie Połączenie IP, podnieś słuchawkę, a następnie wybierz #xxx, gdzie x jest cyfrą od 0 do 9, zaś xxx jest liczbą mniejsza od 255. Wciśnij # lub WYŚLIJ, co spowoduje utworzenie bezpośredniego połączenia IP do adresu aaa.bbb.ccc.XXX. aaa.bbb.ccc jest lokalnym adresem IP, niezależnie od maski podsieci. Numery #xx oraz #x są także poprawne. Wiodące 0 nie jest wymagane, ale jest poprawne.

#### **Na przykład:**

- 192.168.0.2 dzwoni do 192.168.0.3 wybierz #3, a następnie potwierdź przyciskiem # lub WYŚLIJ;
- 192.168.0.2 dzwoni do 192.168.0.23 -- wybierz #23, a następnie potwierdź przyciskiem # lub WYŚLIJ;
- $\bullet$  192.168.0.2 dzwoni do 192.168.0.123 -- wybierz #123, a następnie potwierdź przyciskiem # lub WYŚLIJ;
- $\bullet$  192.168.0.2: wybiera #3 i #03 i #003, co owocuje tym samym połączeniem do 192.168.0.3.

#### **Uwagi:**

#### **Uwagi:**

- Przycisk # reprezentuje dwukropek ":", nie zaś funkcję WYŚLIJ, jak w normalnym połączeniu;
- Jeśli masz skonfigurowany serwer SIP, bezpośrednie połączenie IP także zadziała. Jeśli używasz STUN, bezpośrednie połączenie IP także użyje STUN.;
- Ustaw opcje "Użyj Losowego Portu" na "Nie", jeśli tworzysz bezpośrednie połączenia . Opcja znajduje się na stronie: **Settings** -> **General Settings**.

### <span id="page-24-0"></span>**OTRZYMYWANIE POŁĄCZEŃ**

#### <span id="page-24-1"></span>**ODBIERANIE POŁĄCZEŃ**

- **Pojedyncze połączenie przychodzące.** Telefon dzwoni, korzystając z wybranego dzwonka. Odpowiedni przycisk LINII zaświeci się na czerwono. Odbierz połączenie poprzez podniesienie słuchawki, użycie przycisku Głośnik/Zestaw Słuchawkowy, lub przyciśnięcie świecącego się przycisku LINII;
- **Wiele połączeń przychodzących**. Gdy nadchodzi kolejne połączenie w momencie, gdy jesteś w

trakcie innej rozmowy, telefon odtworzy ton Połączenia Oczekującego. Odbierz nowo przychodzące połączenie poprzez wciśnięcie przycisku świecącej LINII. Aktualne połączenie zostanie automatycznie zawieszone.

#### <span id="page-25-0"></span>**NIE PRZESZKADZAĆ**

Użytkownik może zmienić funkcję DND poprzez mene telefonu, wykonując następujące kroki:

- Wciśnij przycisk Menu, a następnie wybierz "Preferencje" korzystając z przycisków nawigacyjnych;
- Ponownie wciśnij przycisk Menu, by przejść do opcji Preferencji;
- Wybierz "Nie Przeszkadzać" i zatwierdź wybór przyciskiem Menu;
- Użyj strzałek, by wybrać opcję, a następnie wciśnij przycisk Menu, by włączyć lub wyłączyć usługę "Nie Przeszkadzać".

Gdy usługa "Nie Przeszkadzać" jest włączona, po prawej stronie ekranu LCD pojawi się ikona usługi. Połączenia przychodzące nie zostaną przyjęte lub przejdą bezpośrednio do poczty głosowej.

### <span id="page-25-1"></span>**PODCZAS POŁĄCZENIA**

#### <span id="page-25-2"></span>**NAGRYWANIE POŁĄCZEŃ**

Podczas aktywnego połączenia, użytkownicy mogą nagrywać rozmowy to urządzenia z serii UCM61xx i ściągnąć plik na computer aby go odsłuchać. Skontaktuj się z administratorem serwera aby sprawdzić czy funckja Audio Mix jest włączona na UCM przed rozpoczęciem nagrywania rozmów.

Po nawiązaniu połączenia naciśnij przycisk nagrywania  $\circled{2}$  aby je rozpocząć. Naciśnij ponownie

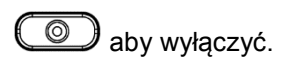

#### **Uwaga:**

Funkcja nagrywania dostępna jset przy użyciu modułu rozszrzeń z serii UCM Grandstream IP PBX, lub PBX, który wspiera tą funkcję. Nagranie zostanie automatycznie zapisane do UCM lub wspieranego PBX. Proszę skontaktować się z administratorem UCM, lub wspieranym PBX aby pobrać plik z serwera.

#### <span id="page-26-0"></span>**OCZEKIWANIE NA POŁĄCZENIE/WSTRZYMYWANIE POŁĄCZEŃ**

- **Hold**. Wstrzymuje rozmowę poprzez naciśnięcie przycisku HOLD. Aktywna linia zaświeci się na kolor zielony;
- **Resume**. Wznawia rozmowę poprzez naciśnięcie świecącego się przycisku Linii;
- **Multiple calls**. Automatycznie wstrzymuje aktywne połączenie lub zmienia pomiędzy połączeniami przy użyciu przycisku Linii. Słyszalny będzie sygnał oczekiwania na połączeniu przychodzącym podczas aktywnego połączenia.

#### <span id="page-26-1"></span>**WYCISZ**

Podczas aktywnego połączenia wciśnij przycisk MUTE, by wyciszyć/wyłączyć wyciszenie mikrofonu. Na ekranie LCD wyświetli się ikona wyciszenia.

#### <span id="page-26-2"></span>**PRZEKAZYWANIE POŁĄCZEŃ**

Telefony GXP1610/GXP1620/GXP1625/GXP1628/GXP1630 wspierają Przekazywanie bez konsultacji, Przekazywanie z konsultacją, a także przekazywanie z automatyczną konsultacją.

- **Blind Transfer (Przekazywanie bez konsultacji)**.
	- Podczas aktywnego połączenia, wciśnij przycisk TRANSFER i wybierz numer do przekazania;
	- Naciśnij przycisk SEND lub # aby przekazać aktywne połączenie.

#### **Attended Transfer (Przekazywanie z konsultacją)**.

- Podczas pierwszego aktywnego połączenia, naciśnij przycisk LINE. Pierwsze połączenie zostanie wstrzymane;
- Wpisz numer drugiego połączenia na nowej linii aby nawiązać połączenie;
- > Naciśnij przycisk TRANSFER;
- Naciśnij przycisk LINE aby przekazać połączenie.
- **Auto-Attended Transfer (Przekazywanie z automatyczną konsultacją)**.
	- Ustaw "Auto-Attended Transfer" na "Yes(Tak)" w zakładce Web GUI->Settings(Ustawienia)->Call Features(Cechy połączeń). Naciśnij "Save and Apply (Zapisz i zastosuj)";;
	- Nawiąż pierwsze połączenie;
	- Podczas połączenia, naciśnij przycisk TRANSFER . Pojawi się nowa linia, pierwsze połączenie automatycznie zostanie wstrzymane;
	- $\triangleright$  Wybierz numer i naciśnij przycisk SEND lub # aby stworzyć drugie połączenie. (Gdy numer jest wybrany, przycisk "Transfer" pojawi się. Gdy przycisk "Transfer" został naciśnięty zamiast przycisku SEND lub #, zostanie wykonane przekazywanie bez konsultacji);
	- Naciśnij ponownie przycisk TRANSFER . Połączenie zostanie przekazane.
	- przekazywania z automatyczną konsultacją, po wybraniu numeru dla drugiego połączenia pojawi się przycisk "Split (rozdziel)". Gdy drugie połączenie nie zostało jeszcze nawiązane (dzwonienie), naciśnięcie przycisku "Split" rozłączy drugie połączenie. Gdy drugie połączenie zostało nawiązane (odebrano), naciśnięcie "Split" wznowi drugie połączenie i wstrzyma pierwsze.

#### **Uwaga:**

 Przekazywanie połączeń między domenami musi być wspierane przez dostawców usługi SIP, by było ono możliwe.

#### <span id="page-27-0"></span>**KONFERENCJE**

Telefony GXP1610/GXP1620/GXP1625/GXP1628 może utworzyć konferencję, w której uczestniczyć może maksymalnie 3 stron, 4-stronna konferencja dostępna jest na telefonie GXP1630 (PCMU/PCMA).

- **Rozpocznij połączenie konferencyjne**.
	- Utwórz połączenie z dwoma stronami (do 3 dla GXP1630);
	- Podczas gdy pierwsze połączenie jest aktywne, drugie zostanie wstrzymane, a odpowiadający mu przycisk LINII zacznie migotać na zielono;
	- Wciśnij przycisk CONF;
	- Wybierz odpowiadającą Ci linie, poprzez wciśnięcie odpowiadającego jej przycisku LINII. W ten sposób konferencja zostanie utworzona;
	- Powtórz poprzednie 2 kroki aby dodać 4tą osobę do konferencji (tylko dla GXP1630).

#### **Anuluj konferencję**.

- Jeśli po wciśnięciu przycisku KONF użytkownik zdecyduje się na anulowanie konferencji, wciśnij przycisk funkcyjny Anuluj lub przycisk aktualnie aktywnej LINII (Zaświeci się na zielono).
- $\triangleright$  Wznowi to dwustronne połączenie z aktualną linią.

#### **Podziel i wznów konferencję**.

- Podczas konferencji wciśnij przycisk WSTRZYMAJ. Połączenie konferencyjne zostanie podzielone, a poszczególne połączenia zostaną wstrzymane, co sygnalizowane będzie migotaniem odpowiadającym im przyciskom LINII na zielono;
- Wciśnij przycisk LINII, by wznowić dwustronne połączenie;
- Jeśli użytkownicy chcą utworzyć ponownie połączenie konferencyjne przed wybraniem oddzielnej LINII, wciśnij przycisk funkcyjny Wznów CONF. tuż po podzieleniu i wstrzymaniu połączenia konferencyjnego;

#### **Zakończ połączenie konferencyjne**.

 Użytkownicy mogą nacisnąć przycisk EndCall lub po prostu odłożyć słuchawę w celu zakończenia połączenia.

Telefony GXP1610/GXP1620/GXP1625/GXP1628/GXP1630 wspierają **Tryb Prostej Konferencji**, który może zostać połączony z tradycyjnym sposobem tworzenia konferencji.

#### **Rozpocznij połączenie konferencyjne**.

- Utwórz pierwsze połączenie;
- $\triangleright$  Wciśnij przycisk CONF, co spowoduje wybranie nowej linii korzystając z tego samego konta;
- Wybierz numer, a następnie wciśnij przycisk WYŚLIJ, aby utworzyć drugie połączenie;
- Wciśnij przycisk CONF lub przycisk funkcyjny Połączenie Konferencyjne w celu rozpoczęcia połączenia konferencyjnego.

#### **Podziel i Wznów konferencję**.

- Podczas konferencji, wciśnij przycisk WSTRZYMAJ. Połączenie konferencyjne zostanie podzielone, a poszczególne połączenia wstrzymane, co sygnalizowane będzie migotaniem odpowiadających im przycisków LINII na zielono;
- Wciśnij przycisk LINII, aby wznowić rozmowę z jednym rozmówcą;
- Jeśli użytkownicy chcą utworzyć ponownie połączenie konferencyjne, przed wybraniem oddzielnej LINII, wciśnij przycisk funkcyjny ReConf. tuż po podzieleniu konferencji.

#### **Anuluj konferencję**.

- If Jeśli użytkownicy zdecydują się anulować konferencję po utworzeniu drugiego połączenia, wciśnij przycisk funkcyjny Zakończ Konferencję, zamiast przycisku funkcyjnego Połączenie Konferencyjne lub przycisku CONF;
- Zakończy to drugie połączenie, a na ekranie wyświetli się pierwsze połączenie, jako wstrzymane.

#### **Zakończ konferencję**.

Uzytkownicy mogą nacisnąć przycisk EndCall lub po prostu odłożyć słuchawkę w celu zakończenia połączenia. Jeżeli któraś ze stron rozłączy się, pozostali uczestnicy konferencji pozostaną na linii. (Dla GXP1610/GXP1620/GXP1625/GXP1628/GXP1630).

# **Uwagi**:

- Strona, która rozpoczyna połączenie konferencyjne, musi pozostać w konferencji przez całą jej długość, chociaż może włączyć wyciszenie. Nie dotyczy to sytuacji, gdy włączona jest usługa "Przekaż przy rozłączeniu".
- Opcja "Wyłącz Konferencje" musi być ustawiona na "Nie", by możliwe było uczestnictwo w konferencjach.
- Podczas używania **Trybu Prostej Konferencji** użyj przycisk WYŚLIJ, aby utworzyć drugie połączenie, zamiast przycisku #, mimo iż może on być użyty, jako przycisk WYŚLIJ w normalnych połączeniach telefonicznych.
- Dla 3-stronnej i 4-stronnej konferencji, gdy gospodarz zakończy połączenie, konferencja zostanie rozłączona. Jeżeli użytkownicy chcą pozostać na linii z pozostałymi uczestnikami muszą mieć włączoną opcję Hangup na "Tak", opcja znajduje się w przeglądarce: Web GUI- >Account- > Call Settings > Transfer.

#### <span id="page-29-0"></span>**WIADOMOŚCI GŁOSOWE (WSKAŹNIK OCZEKUJĄCEJ WIADOMOŚCI)**

Migocząca czerwona dioda MWI (Wskaźnik Oczekującej Wiadomości) w prawym górnym rogu telefonu sygnalizuje istnienie oczekującej wiadomości. Aby odebrać wiadomość połącz się z pocztą głosową poprzez wpisanie numeru poczty głosowej serwera, lub wciśnięcie przycisku poczty głosowej (Identyfikator Użytkownika Poczty Głosowej musi być poprawnie skonfigurowany, jako numer poczty głosowej w zakładce Web GUI->Account x->General Settings). IVR poprowadzi użytkownika przez proces odbierania wiadomości.

#### <span id="page-30-0"></span>**POCZTA GŁOSOWA**

Mrugająca czerwona lampka w prawym górnym rogu telefonu GXP1610/GXP1620/GXP1625/ GXP1628/GXP1630 informuje o odebranej wiadomości głosowej. Udaj się do: Web GUI- >Account - >General Settings aby skonfigurować ID użytkownika poczty głosowej.

Aby odebrać pocztę głosową:

- Naciśnij przycisk aby połączyć się z pocztą głosową;
- Wybierz konto i potwierdź dostęp dial-up, wykonuj operacje zgodnie z poleceniami głosowymi.
- Podaj konto i hasło skonfigurowane w SIP PBX.

Kroki wskazane powyżej mają zastosowanie w sytuacji, gdy dwa konta są skonfigurowane, gdy skonfigurowane jest jedno konto, użytkownicy nie muszą wybierać konta poprzez interfejs dial-up.

Dla każdego konta, nazwa użytkownika poczty głoswej może zostać skonfigurowana w Web GUI->Account X->General Settings: "Voice Mail UserID".

#### <span id="page-30-1"></span>**SHARED CALL APPEARANCE (SCA)**

Telefon GXP1610/GXP1620/GXP1625/GXP1628/GXP1630 obsługuje SCA w standardzie Broadsoft. Ta usługa pozwala członkom grupy SCA korzystać z udostępnionych linii SIP oraz monitoruje status (bezczynna, aktywna, w trakcie połączenia, wstrzymana) tych linii. W momencie, gdy nadchodzi połączenia przeznaczone dla grupy SCA, wszyscy członkowie grupy zostaną o nim powiadomieni, a także będą mogli odebrać połączenie na telefonie z zarejestrowanym numerem wewnętrznym SCA.

Wszyscy użytkownicy, którzy należą do tej samej grupy SCA zostaną powiadomieni przez wskaźnik wizualny, gdy użytkownik przejmuje linię i tworzy połączenie. W takim wypadku członkowie grupy nie będą mogli przejąć linii do momentu, w którym przejdzie ona w stan bezczynności, lub połączenie zostanie wstrzymane (z wyjątkiem sytuacji, w której opcja wielu pojawiających się połączeń jest włączona po stronie serwera).

Podczas konwersacji istnieją dwa typy wstrzymania: Wstrzymanie Publiczne i Wstrzymanie Prywatne. Kiedy członek grupy wstrzymuje połączenie w trybie publicznym, inni użytkownicy grupy SCA zostaną powiadomieni o tym fakcie przez migoczący czerwony przycisk, a także będą mogli wznowić połączenie ze swojego telefonu, poprzez wciśnięcie przycisku linii. Jednakże, jeśli połączenie jest wstrzymane w trybie

prywatnym, żaden inny członek grupy SCA nie będzie w stanie wznowić połączenia

By włączyć SCA, użytkownik musi zarejestrować konto powiązane z udostępnianą linią na telefonie. Dodatkowo, musi on udostępnić tą linię, poprzez wybranie opcji "Udostępniona Linia" przy odpowiedniej linii w zakładce "Settings"->"Programmable Keys" w interfejsie webowym. Jeśli użytkownik wymaga więcej SCA, możliwe jest udostępnienie większej liczby linii powiązanych z kontem.

### <span id="page-31-0"></span>**USŁUGI POŁĄCZEŃ**

Telefon GXP1610/GXP1620/GXP1625/GXP1628/GXP1630 wspiera tradycyjne i zaawansowane usługi telefoniczne, w tym Identyfikator Rozmówcy, Identyfikator Rozmówcy z Nazwą Rozmówcy, przekierowywanie połączeń itp.

<span id="page-31-1"></span>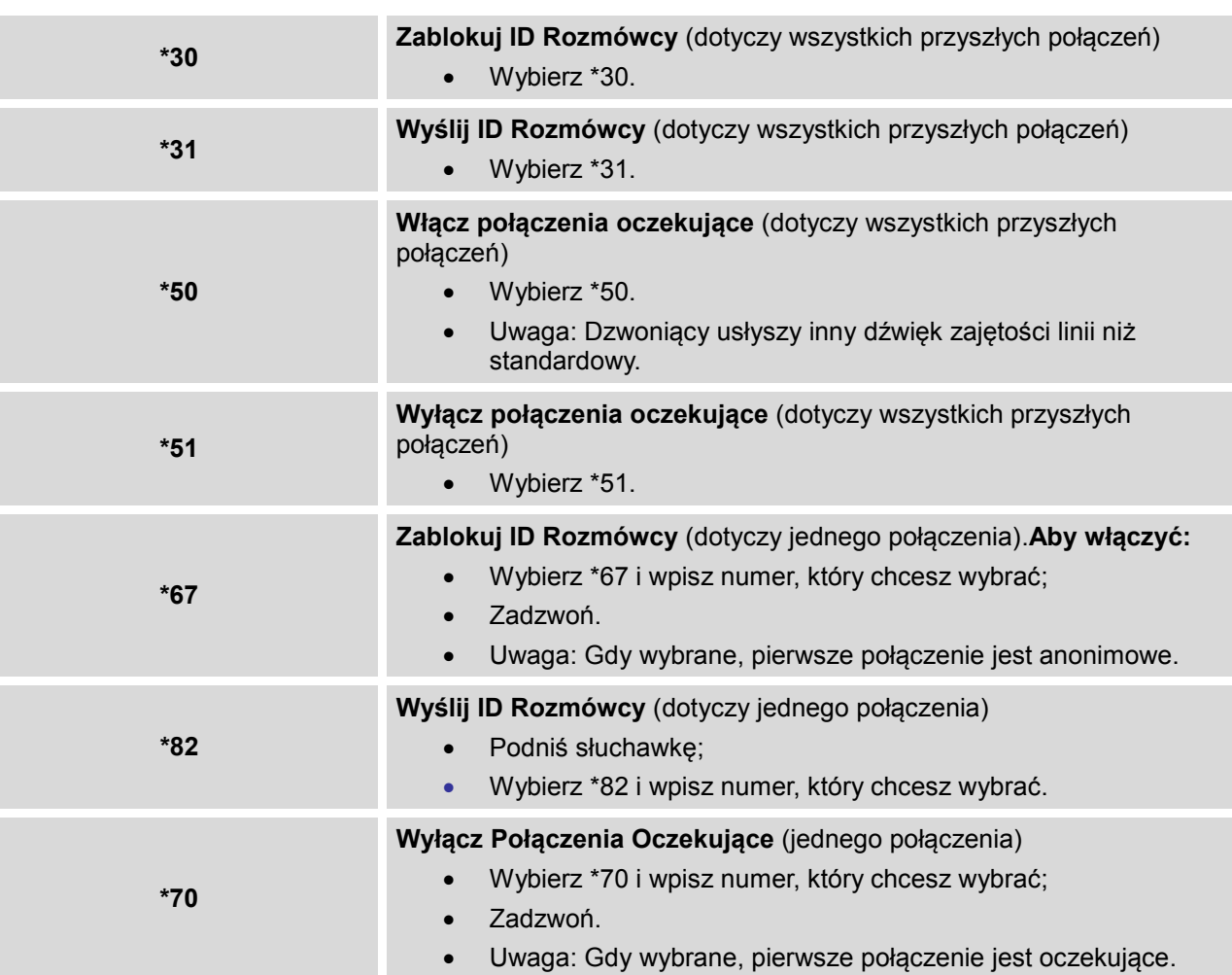

**Tabela 10: Usługi połączeń GXP1610/GXP1620/GXP1625/GXP1628/GXP1630**

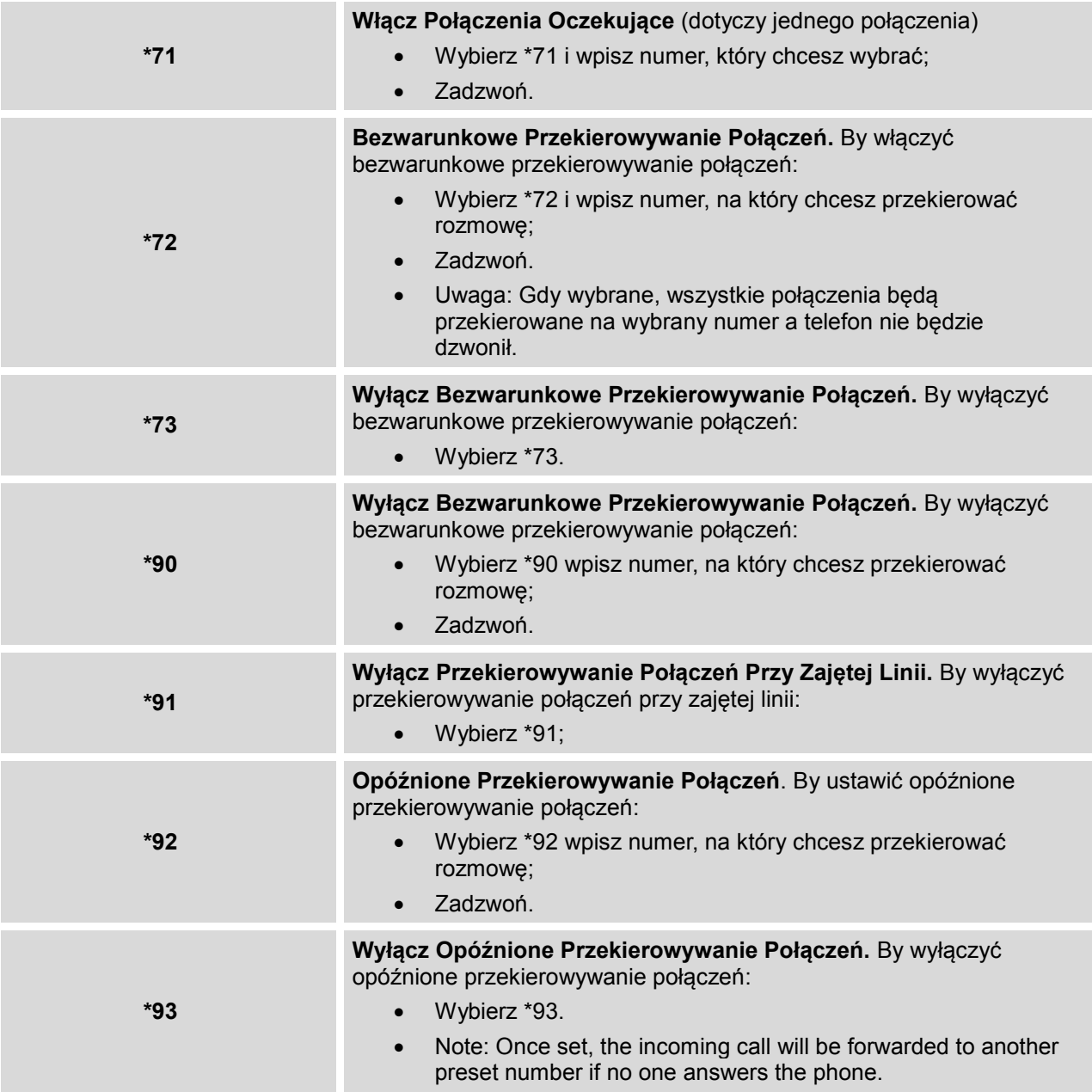

### **Uwaga:**

Gdy wybrane kody nie działają na Twoim telefonie, skontaktuj się z administratorem aby włączył funkcję usługi połączeń na Web GUI. Znajduje się na: Web GUI->Account->Call Settings.

# **PODŁĄCZANIE DO URZĄDZEŃ**

#### <span id="page-33-1"></span><span id="page-33-0"></span>**ZESTAW EHS**

Telefony GXP1610/GXP1620/GXP1625/GXP1628/GXP1630 posiadają wsparcie dla portu słuchawkowego RJ11 i dla zestawu EHS Plantronics. Aby używać zestawu EHS Plantronics, włącz go w web GUI->**Settings**->**Audio Control Headset Type** dla telefonów GXP1610/GXP1620/GXP1625/ GXP1628/GXP1630. Wybierz "Plantronics EHS", a następnie zrestartuj telefon.

- 1. Podłącz zestaw EHS (Plantronics) do telefonu GXP1610/GXP1620/GXP1625/GXP1628/GXP1630. Podłącz wtyczkę do portu RJ11 z tyłu telefonu GXP1610/GXP1620/GXP1625/ GXP1628/GXP1630.
- 2. Aby używać trybu zestawu, naciśnij przycisk  $\Box$  w telefonach GXP1610/GXP1620/GXP1625/

GXP1628/GXP1630. Pojawi się ikona na balce statusu w telefonie GXP1610/GXP1620/GXP1625/ GXP1628/GXP1630. Zestaw EHS będzie dzwonił przy nadchodzącym połączeniu.

# **PRZYWRACANIE USTAWIEŃ FABRYCZNYCH**

# <span id="page-34-0"></span>**Ostrzeżenie:**

Przywracanie Ustawień Fabrycznych spowoduje usunięcie wszystkich informacji konfiguracyjnych na telefonie. Prosimy o zrobienie kopii zapasowej lub wydrukowanie wszystkich ustawień przed ich przywróceniem do ustawień fabrycznych. Grandstream nie jest odpowiedzialny za przywracanie utraconych parametrów i nie może podłączyć Twojego urządzenia do dostawcy usługi VoIP.

Wykonaj poniższe kroki, by przeprowadzić przywracanie ustawień fabrycznych na telefonie:

#### **PRZYWRACANIE USTAWIEŃ FABRYCZNYCH POPRZEZ EKRAN LCD**

- Wciśnij przycisk MENU, aby wywołać menu konfiguracji klawiatury;
- > Przejdź do "Config";
- > Wybierz "Przywracanie Ustawień Fabrycznych";
- Na ekranie pojawi się ostrzeżenie mające na celu upewnienie się, że wybranie tej opcji nie jest przypadkowe;
- ▶ Wciśnij przycisk funkcyjny "OK." by zatwierdzić, co spowoduje ponowne uruchomienie telefonu. By anulować, wciśnij przycisk funkcyjny "Anuluj"..

#### **PRZYWRACAINIE USTAWIEŃ FABRYCZNYCH PRZEZ WEB GUI**

- Zaloguj się do Web GUI GXP1610/GXP1620/GXP1625/GXP1628/GXP1630;
- W prawym górnym narożniku, naciśnij "Factory Reset".

# **DZIĘKUJEMY ZA UŻYWANIE**

# <span id="page-35-0"></span>**GXP1610/GXP1620/GXP1625/GXP1628/GXP1630**

Odwiedź naszą stronę: [http://www.grandstream.com](http://www.grandstream.com/) by uzyskać najbardziej aktualne informacje o nowych wersjach firmware, dodatkowe usługi, Często Zadawane Pytania, dokumentację i wiadomości o nowych produktach.

Zachęcamy do przejrzenia naszej [dokumentacji związanej z produktem,](http://www.grandstream.com/index.php/products/) [Często Zadawanych Pytań](http://www.grandstream.com/support/faq) oraz [Forum Użytkownika i Dewelopera](http://forums.grandstream.com/) w celu uzyskania odpowiedzi na podstawowe pytania. Jeśli kupiłeś nasze produkty przez Certyfikowanego Partnera Grandstream lub Certyfikowanego Dystrybutora Grandstream, prosimy o skontaktowanie się bezpośrednio z nimi, aby uzyskać natychmiastową pomoc.

Nasza pomoc techniczna jest wytrenowana i gotowa na odpowiedzenie na wszystkie Twoje pytania. Skontaktuj się z nią, lub [prześlij zgłoszenie online,](http://esupport.grandstream.com/) by uzyskać szczegółową pomoc.

Jeszcze raz dziękujemy za zakupienie telefonu multimedialnego Grandstream, jesteśmy pewni, że spełni państwa oczekiwania i będzie nieocenioną pomocą zarówno w życiu osobistym, jak i zawodowym.

#### **Uwagi FCC:**

To urządzenie jest zgodne z częścią 15 przepisów FCC. Działanie urządzenia podlega następującym dwóm warunkom: (1) urządzenie nie może powodować szkodliwych zakłóceń i (2) urządzenie musi akceptować wszelkie odbierane zakłócenia, włącznie z zakłóceniami, które mogą powodować niepożądane działanie. Ce dispositif est conforme à la partie 15 des directives FCC. L'utilisation du dispositif doit répondre aux deux conditions suivantes : (1) Ce dispositif ne doit pas générer d'interférences dangereuses et (2) ce dispositif doit supporter toutes les interférences reçues, y compris les interférences susceptibles de provoquer des dysfonctionnements. Este dispositivo cumple con el apartado 15 de las reglas de la FCC. El funcionamiento queda sujeto a las siguientes dos condiciones: (1) Este dispositivo no puede causar interferencias perjudiciales y (2) este dispositivo debe admitir cualquier interferencia que reciba, incluidas aquellas que pudieran causar un funcionamiento no deseado.

# **Ważne:**

Jakiekolwiek zmiany lub modyfikacje urządzenia nie zatwierdzone przez Legrand mogą skutkować utratą prawa do korzystania z tego sprzętu.

# **Mise en garde :**

Toute altération ou modification de ce dispositif non approuvée de manière explicite par Legrand peut invalider votre droit à utiliser cet appareil. Precaución: Cualquier cambio o modificación que se realice en este dispositivo y que no esté aprobado/a explícitamente por Legrand podría anular su autoridad para operar este equipo.